התחדש**/**י**!** את**/**ה וה**-iMac** שלך הולכים להיות **"**צוות לעניין**".**

# **imac/com.apple.www** <sup>ה</sup>**-iMac -** נעים הכיר**.**

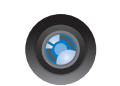

### מצלמת **iSight** מובנית ו**-iChat**

שוחח/י עם חברים וקרובי משפחה בכל מקום

בעולם בווידיאו.

עזרה בנושא **Mac isight Q** 

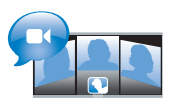

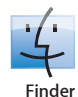

עיין/י בקבצים כמו שמעיינים במוסיקה ב-Flow Cover.

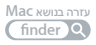

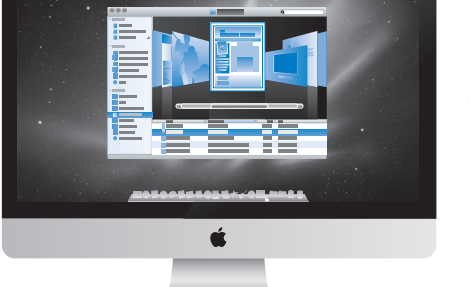

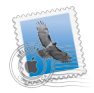

**Mail**

נהל/י את כל חשבונות הדוא"ל שלך

במקום אחד. עזרה בנושא **Mac**

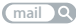

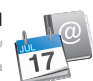

**iCal** ו**"**פנקס הכתובות**"** שמור/י על לוח זמנים ואנשי קשר

מסונכרנים.

עזרה בנושא **Mac**

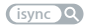

# **Mac OS X Snow Leopard**

### www.apple.com/macosx

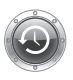

**Machine Time** גבה/י ושחזר/י קבצים באופן אוטומטי. עזרה בנושא **Mac** time machine Q

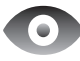

הצצה מהירה צפה/י בקבצים באופן מיידי, בכל רגע נתון. עזרה בנושא **Mac**

> הצצה מהירה  $\circ$

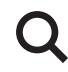

**Spotlight** מצא/י כל דבר ב-Mac.

עזרה בנושא **Mac**

spotlight<sup>2</sup>

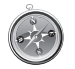

**Safari** גלוש/י באמצעות הדפדפן המהיר בעולם. עזרה בנושא **Mac safari**

# **iLife** www.apple.com/ilife

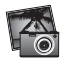

**iPhoto** ארגן/י וחפש/י בתמונות לפי פרצוף, מקום או אירוע.

עזרה בנושא **iPhoto**

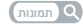

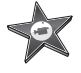

**iMovie** הכן/י סרט מדהים תוך דקות, או הפוך/י סרט קיים ליצירת מופת של ממש.

עזרה בנושא **iMovie**

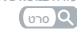

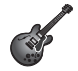

**GarageBand** למד/י לנגן.

הרבץ/י כמה אקורדים. הקלט/י והפק/י שיר משלך.

עזרה בנושא **GarageBand**

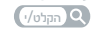

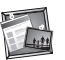

**iWeb**

צור/י אתרי אינטרנט משלך, ופרסם/י אותם בכל מקום באינטרנט בלחיצה אחת.

עזרה בנושא **iWeb**

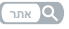

# תוכן העניינים

### קרפ **פר** [מוכנים](#page-6-0)**?** קדימה

- **[9](#page-8-0)** [תכולת הקופסה](#page-8-0)
- **[10](#page-9-0)** [הגדרת ה](#page-9-0)-iMac לשימוש
- **[15](#page-14-0)** העברת ה-iMac [למצב שינה וכיבויו](#page-14-0)

# קרפ **פר** [החיים עם ה](#page-16-0)**-iMac**

- **[18](#page-17-0)** [מאפיינים בסיסיים של ה](#page-17-0)-iMac
	- **[20](#page-19-0)** [השקעים של ה](#page-19-0)-iMac
	- **[22](#page-21-0)** [רכיבים אחרים של ה](#page-21-0)-iMac
- **[24](#page-23-0)** [מאפייני המקלדת האלחוטית וה](#page-23-0)-Mouse Magic של Apple
	- **[26](#page-25-0)** [השימוש במקלדת האלחוטית של](#page-25-0) Apple
		- **[28](#page-27-0)** השימוש ב[-Mouse](#page-27-0) Magic Apple
			- **[30](#page-29-0)** השימוש ב[-Remote](#page-29-0) Apple
				- **[32](#page-31-0)** [היכן למצוא מידע](#page-31-0)

# פרק 3: [שדרוג הזיכרון](#page-34-0)

- **[37](#page-36-0)** [התקנת זיכרון](#page-36-0)
- **[42](#page-41-0)** ודא/י שה-iMac [מזהה את כרטיס הזיכרון החדש](#page-41-0)

## קרפ **פר** [בעיות](#page-42-0) **-** [ופתרונות](#page-42-0)

- **[45](#page-44-0)** [בעיות המונעות שימוש ב](#page-44-0)-iMac
	- **[47](#page-46-0)** [החלפת הסוללות](#page-46-0)
- **[49](#page-48-0)** [שימוש בבדיקת החומרה של](#page-48-0) Apple
	- **[50](#page-49-0)** [בעיות בחיבור לאינטרנט](#page-49-0)
- **[52](#page-51-0)** [בעיות בתקשורת אלחוטית באמצעות](#page-51-0) AirPort
	- **[53](#page-52-0)** [שמירה על תוכנות עדכניות](#page-52-0)
		- **[53](#page-52-0)** [כאשר יישום אינו מגיב](#page-52-0)
- **[54](#page-53-0)** [התקנה מחדש של התוכנות שהגיעו עם ה](#page-53-0)-iMac
	- **[55](#page-54-0)** [בעיות אחרות](#page-54-0)
	- **[57](#page-56-0)** מידע נוסף, [שירות ותמיכה](#page-56-0)
	- **[59](#page-58-0)** [איתור המספר הסידורי של המוצר](#page-58-0)

# פרק 5: [לסיום](#page-60-0)

- **[62](#page-61-0)** [מידע חשוב בנושא בטיחות](#page-61-0)
	- **[66](#page-65-0)** [מידע חשוב בנושא טיפול](#page-65-0)
		- **[67](#page-66-0)** ניקוי ה[-iMac](#page-66-0)
		- **[68](#page-67-0)** [מהי ארגונומיה](#page-67-0)?
		- **[70](#page-69-0)** [Apple](#page-69-0) והסביבה

<span id="page-6-0"></span>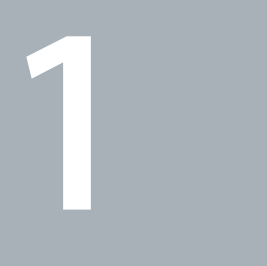

# מוכנים**?** קדימה

www.apple.com/imac

עזרה בנושא **Mac**מדריך העברת הנתונים

ה-iMac שלך תוכנן כך שתוכל/י להכין אותו לשימוש במהירות ולהתחיל להשתמש בו מיד.

אם מעולם לא השתמשת ב-iMac או שאת/ה חדש/ה בתחום מחשבי ה-Mac, פרק זה יסייע לך בשלבים הראשונים.

ךבל תמושתל*ת ל*קרא/י את כל הוראות ההתקנה והמידע בנושא בטיחות החל מ[עמוד](#page-61-1) 62 לפני שתחבר/י את ה-iMac לחשמל.

אם את/ה כבר משתמש/ת מנוסה, יתכן שיש לך מספיק ידע בשביל להתחיל.

יש לעיין במידע [בפרק](#page-16-1) ,2 "[החיים עם ה](#page-16-1)-iMac", לפרטים נוספים בנושא המאפיינים החדשים של iMac זה.

ניתן למצוא תשובות לשאלות רבות ב"עזרה בנושא Mac "ב-iMac. למידע בנושא "עזרה בנושא Mac", ראה/י ["](#page-31-1)[היכן למצוא](#page-31-1) [מידע](#page-31-1)" [בעמוד](#page-31-1) .32

אם יש כיסוי הפלסטיק סביב ה-iMac, הסר/י אותו לפני שתתחיל/י להכין את המחשב לשימוש.

<span id="page-8-0"></span>תכולת הקופסה<br>ה-iMac מגיע עם מקלדת אלחוטית של Apple Magic Mouse ,Apple וכבל לחיבור לחשמל. אם הזמנת שלט מסוג Remote Apple, גם הוא יהיה בקופסה.

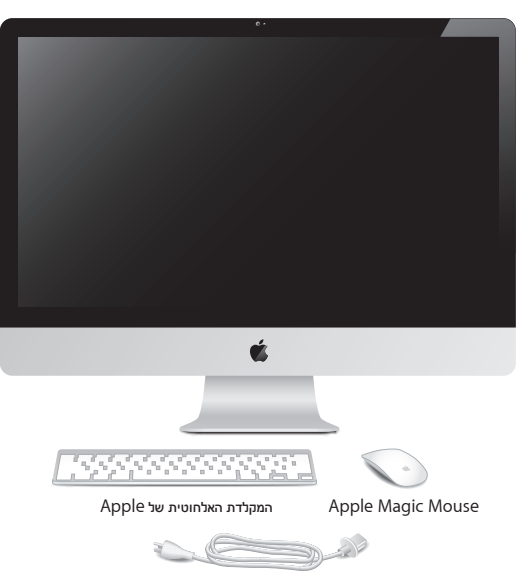

כבל החשמל

הגדרת ה-iMaC לשימוש<br>פעל/י לפי ההוראות הבאות כדי להגדיר את ה-iMac לשימוש. המתן/י עד שלב 4 להפעלת ה-iMac.

<span id="page-9-0"></span>**בלש של שהשחל/י את כבל החשמל דרך החור בבסיס, חבר/י אותו לשקע החשמל שמאחורי ה-iMac, וחבר/י אותו לשקע חשמלי.**

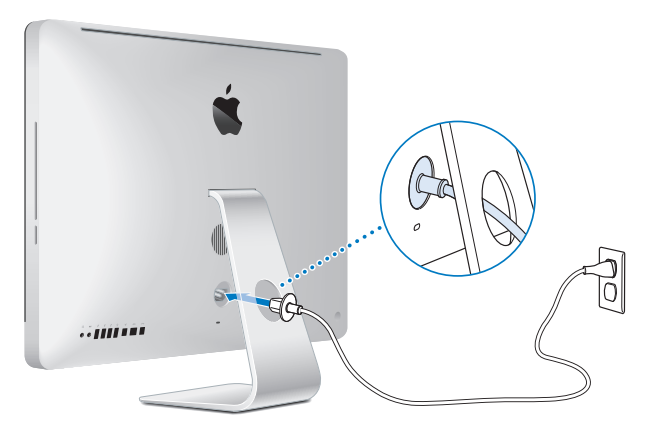

**בלש של שכדי להתחבר לאינטרנט או לרשת כלשהי, חבר/י קצה אחד של כבל Ethernet לשקע ה-Ethernet של ה-iMac. חבר/י את הקצה השני למודם כבלים, DSL או רשת.**

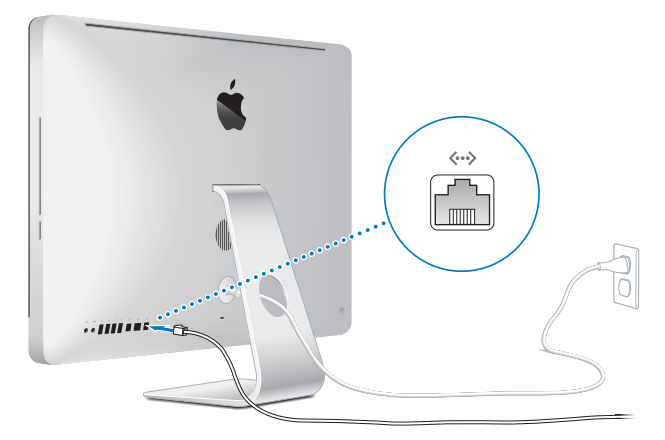

ה-iMac מגיע עם טכנולוגיית Extreme AirPort לתקשורת אלחוטית.

למידע בנושא הגדרת חיבור אלחוטי, בחר/י "עזרה" "עזרה בנושא Mac "וחפש/י את המילה ״AirPort״.

על-מנת להשתמש בחיבור באמצעות חייגן, יש צורך במודם USB חיצוני. חבר/י את המודם לשקע USB ב-iMac, והשתמש/י בכבל טלפון לחיבור המודם לשקע טלפון.

**בלש של שהפעל/י את המקלדת והעכבר האלחוטיים.**

לחץ/י על כפתור ההפעלה שבצידו הימני של המקלדת האלחוטית של Apple והשתמש/י במתג שמתחת

ל-Mouse Magic Apple על-מנת להפעיל אותם.

המקלדת והעכבר האלחוטיים הגיעו עם סוללות AA, והם כבר מקושרים ל-iMac שברשותך. קישור זה מאפשר להם להיות מחוברים ל-iMac באופן אלחוטי.

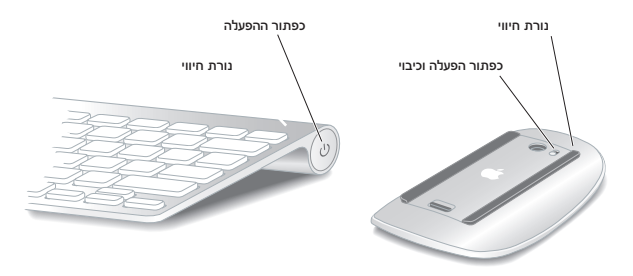

בהפעלה הראשונית של המקלדת או העכבר, נורת החיווי נדלקת למשך 5 שניות. הדבר מעיד על כך שהסוללות תקינות. אם המקלדת או העכבר אינם פועלים, ודא/י שהסוללות מותקנות כראוי וטעונות בחשמל )ראה/י [עמוד](#page-46-1) 47(.

לאחר-מכן, הנורה מהבהבת עד שהינך מפעיל/ה את ה-iMac ונוצר חיבור.

םיש*ש*/םיש*יש*אם רכשת מקלדת USB או עכבר USB, חבר/י את הכבל לשקע USB מאחורי ה-iMac.

### **בלש של שלחץ/י על כפתור ההפעלה )**R**( מאחורי ה-iMac על-מנת להפעילו.**

בעת הפעלת ה-iMac, תשמע/י צליל. לחץ/י על העכבר על-מנת לקשר אותו ל-iMac.

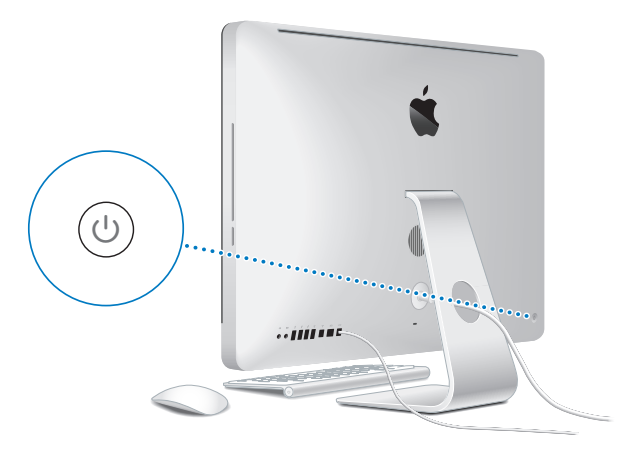

ךבל תמושתל*ת ל*אם המקלדת או העכבר אינם מקושרים, פעל/י לפי ההוראות על-גבי המסך על-מנת לקשר אותם ל-iMac. יתכן שיהיה עליך ללחוץ על העכבר פעם אחת כדי ליצור חיבור. לפרטים נוספים בנושא קישור, ראה/י [עמוד](#page-26-0) .27

### **בלש של שהשתמש/י ב"מדריך ההגדרות" על-מנת להגדיר את ה-iMac.**

בעת הפעלה הראשונה של ה-iMac, יופעל "מדריך ההגדרות". "מדריך ההגדרות" יסייע לך להקיש את פרטי האינטרנט והדואר האלקטרוני שלך ולהגדיר חשבון משתמש/ת ב-iMac. אם כבר יש לך Mac," מדריך ההגדרות" יכול לסייע לך להעביר קבצים, יישומים ונתונים נוספים מה-Mac הקודם שלך ל-iMac באופן אוטומטי.

אם אין בכוונתך לשמור או להשתמש ב-Mac השני שלך, מומלץ לבטל את הרשאתו להשמיע מוסיקה, להקרין סרטים או להשמיע ספרי שמע שרכשת מה-Store iTunes. ביטול הרשאה של מחשב מונע שימוש בשירים, בסרטים או בספרי שמע שרכשת בידי אחרים, ומשחרר הרשאה נוספת לשימוש. למידע בנושא ביטול הרשאה, בחר/י "עזרה בנושא iTunes "מתפריט העזרה של iTunes.

אם לא תשתמש/י ב"מדריר ההגדרות" לשם העברת נתונים בעת ההפעלה הראשונה, תוכל/י לעשות זאת מאוחר יותר באמצעות "מדריך העברת הנתונים". עבור/י אל תיקיית היישומים, פתח את "כלי עזר" ולחץ/י פעמיים על "מדריך העברת הנתונים".

לאחר שתסיים את תהליך ההגדרה, חפש/י עדכוני תוכנה. בחר/י Apple )" > )עדכוני תוכנה" משורת התפריטים ופעל/י לפי ההוראות שמופיעות על-גבי המסך.

### **בלש של שהתאם/י את המכתבה לטעמך האישי והגדר/י את המחשב לפי העדפותיך.**

ניתן להתאים את המכתבה לטעמך האישי בקלות באמצעות "העדפות המערכת" - מרכז הבקרה לרוב ההגדרות ב-iMac. בחר/י Apple )" > )העדפות המערכת" בשורת התפריטים או לחץ/י על הצלמית של "העדפות המערכת" ב-Dock. למידע נוסף, פתח/י את "עזרה בנושא Mac "וחפש/י את המילים "העדפות המערכת" או את ההעדפה הספציפית אותה ברצונך לשנות.

# <mark>העברת ה-iMac למצב שינה וכיבויו</mark><br>בתום השימוש ב-iMac. ניתו להעבירו למצב שינה או לכבותו.

### העברת ה**-iMac** למצב שינה

<span id="page-14-0"></span>אם לא תשתמש/י ב-iMac למשך זמן קצר בלבד, העבר/י אותו למצב שינה. כשה-iMac במצב שינה, המסך חשוך. ניתן להעיר את ה-iMac במהירות מבלי להפעיל את המחשב מחדש.

על**-**מנת להעביר את ה**-iMac** למצב שינה**,** בצע**/**י אחת מהפעולות הבאות**:**

- Â בחר/י משורת התפריטים Apple ) > )״מצב שינה״.
- Â לחץ/י על כפתור ההפעלה )R( שמאחורי ה-iMac על-מנת להפעילו.
- Â בחר/י Apple ) > )העדפות מערכת, לחץ/י על "חיסכון באנרגיה" והגדר/י שעון ספירה לאחור למצב שינה.
- Â לחץ/י לחיצה ארוכה על כפתור הניגון וההשהייה )'( בשלט Remote Apple( האופציונלי( במשך 3 שניות.

על**-**מנת להעיר את ה**-iMac** משינה**,** בצע**/**י אחת מהפעולות הבאות**:**

- Â לחץ/י על כל מקש במקלדת.
	- Â לחץ/י על העכבר.
- Â לחץ/י על כפתור ההפעלה )R( שמאחורי ה-iMac על-מנת להפעילו.
	- Â לחץ/י על כל אחד מכפתורי ה-Remote Apple( האופציונלי(.

כאשר ה-iMac מתעורר ממצב שינה, היישומים, המסמכים וההגדרות של המחשב חוזרים בדיוק למצב שבו השארת אותם.

## כיבוי ה**-iMac**

אם אין בכוונתך להשתמש ב-iMac במשך תקופה העולה על מספר ימים, כבה/י אותו. בחר/י Apple )" > )כיבוי". על-מנת להפעיל את ה-iMac שוב, לחץ/י על כפתור ההפעלה ((<sup>ן</sup>)).

םיש*ש*/םיש*יש*כבה/י את ה-iMac לפני הזזתו. הזזת ה-iMac בעת שהכונן הקשיח מסתובב עלולה לגרום נזק לכונן הקשיח ולהביא לאובדן נתונים או לחוסר אפשרות להפעיל את המחשב מהכונן הקשיח.

<span id="page-16-0"></span>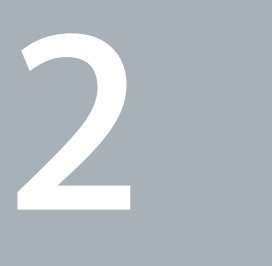

# <span id="page-16-1"></span>החיים עם ה**-iMac**

www.apple.com/macosx

עזרה בנושא **Mac       iLife**

<span id="page-17-0"></span>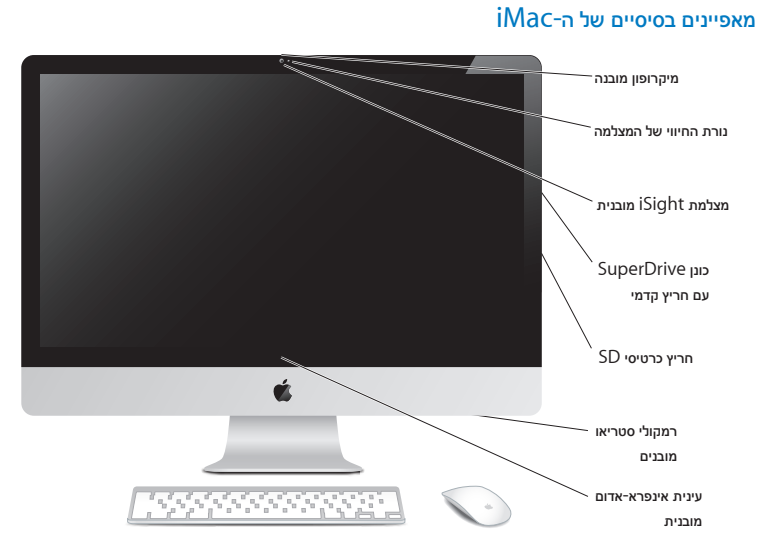

מיקרופון מובנה

ניתן להקליט קולות ישירות ב-iMac או לשוחח עם חברים בזמן אמת באינטרנט בפס רחב באמצעות היישום iChat, המגיע עם המחשב.

נורת החיווי של המצלמה

נורת החיווי דולקת כאשר מצלמת ה-iSight פועלת.

מצלמת **iSight** מובנית

נהל/י שיחות ועידה בווידיאו דרך iChat , צלם/י באמצעות Booth Photo או צלם/י וידיאו באמצעות iMovie.

**SuperDrive** עם חריץ קדמי

כונן ה-SuperDrive, בעל החריץ הקדמי, קורא וכותב תקליטורי CD ו-DVD בגודל תקני.

חריץ כרטיס **SD**

באמצעות כרטיס SD ניתן להעביר תמונות, סרטים ונתונים ל-iMac וממנו בקלות.

רמקולי סטריאו מובנים

האזן/י למוסיקה, סרטים, משחקים וקבצי מולטימדיה אחרים.

עינית אינפרא אדום **)IR )**מובנית

השתמש/י בשלט Remote Apple( נמכר בנפרד( עם מקלט האינפרא-אדום לשליטה ב-Row Front וב-Keynote ב-iMac ממרחק של עד 9 מטרים לערך.

# השקעים של ה-iMac

<span id="page-19-0"></span>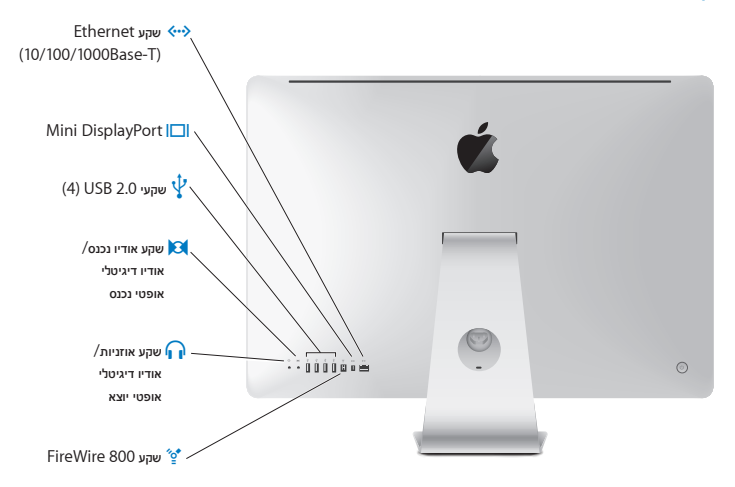

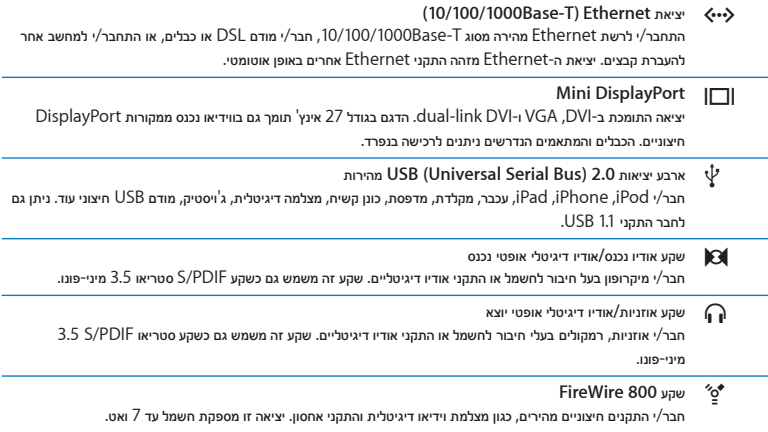

# רכיבים אחרים של ה-iMac

<span id="page-21-0"></span>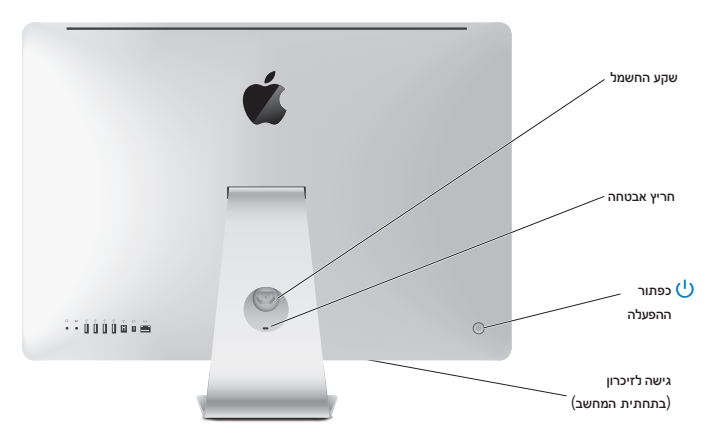

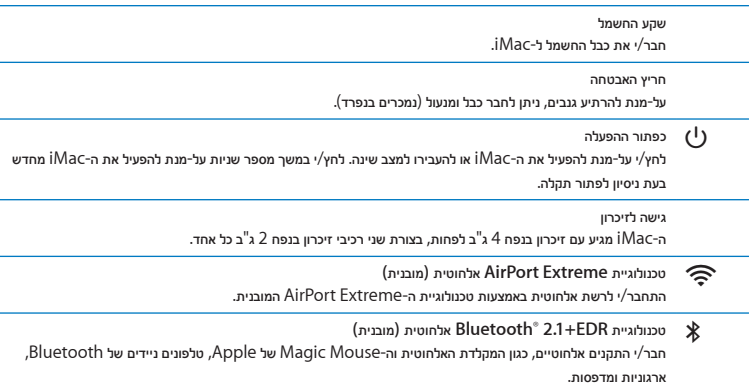

# <span id="page-23-0"></span>((ו<mark>) מקשי)</mark> עוצמת השמע מקשי המדיההמקלדת האלחוטית של Apple  $\dot{\bullet}$ ל במקשי בהירות Apple Magic Mouse Exposé מקש Dashboard <sup>(2017</sup> Dashboard ים<br>מקש "הוצא מדיה"

# מאפייני המקלדת האלחוטית וה-Mouse Magic של Apple

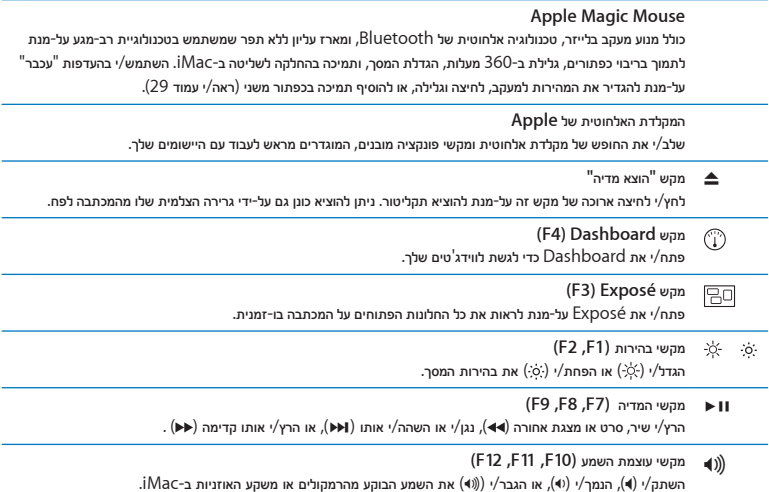

<span id="page-25-0"></span>השימוש במקלדת האלחוטית של Apple<br>המקלדת האלחוטית שברשותר מגיעה עם שתי סוללות AA מותקנות, וכבר מקושרת ל-iMac. "קישור" פירושו חיבור אלחוטי בין המקלדת ל-iMac, המאפשר תקשורת ביניהם.

### מידע בנושא נורת החיווי

נורת החיווי של המקלדת האלחוטית שברשותך משמשת נורת חיווי גם לסוללה וגם למקלדת. לאחר הפעלת המקלדת, הנורת נדלקת למשך 5 שניות ואז כבה. הדבר מעיד על כך שהסוללות תקינות. אם לחצת על כפתור ההפעלה והכיבוי  $\left(\mathbb{U}\right)$  במקלדת האלחוטית ונורת החיווי לא נדלקה, יתכן שיהיה עליך להחליף את הסוללות. ראה/י ["](#page-46-1)[החלפת הסוללות](#page-46-1)" בעמוד .47

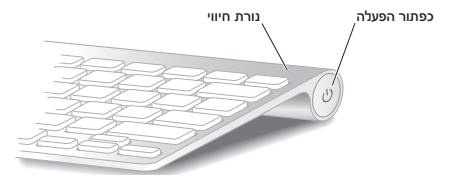

### קישור המקלדת האלחוטית ל**-iMac**

אם המקלדת האלחוטית אינה מקושרת ל-iMac, הנורה תתחיל להבהב, כדי להראות שהמקלדת במצב "גילוי" ומוכנה להיות מקושרת ל-iMac.

על**-**מנת לקשר את המקלדת האלחוטית**:**

- **1** לחץ/י על כפתור ההפעלה )R( כדי להפעיל את המקלדת האלחוטית.
- **2** בחר/י Apple )" > )העדפות המערכת" ופתח/י את העדפות "מקלדת".
	- **3** לחץ/י "הגדר/י מקלדת Bluetooth "…בפינה השמאלית התחתונה.
- **4** בחר/י את המקלדת האלחוטית שברשותך, ופעל/י לפי ההוראות על-גבי המסך.

אם לא קישרת את המקלדת ל-iMac תוך 3 דקות, נורת החיווי והמקלדות כבות על-מנת לשמור על הסוללה. לחץ/י על כפתור ההפעלה והכיבוי )R( על-מנת להפעיל את המקלדת שוב, על-מנת לקשר אותה ל-iMac. לאחר שתקשר/י את המקלדת ל-iMac בהצלחה, נורת החיווי תידלק למשך 3 שניות, ואז תכבה.

### <span id="page-26-0"></span>השימוש במקלדת

התאמה אישית של המקלדת באמצעות העדפות "מקלדת". ניתן לשנות מקשי פעולה, להגדיר קיצורי מקלדת לפקודות בתפריטים של יישומי X OS Mac או ה-Finder ועוד.

על**-**מנת להתאים את המקלדת באופן אישי**:**

- **1** בחר/י Apple ) > )העדפות מערכת.
- **2** לחץ/י "מקלדת", ואז לחץ/י על "מקלדת" או "קיצורי מקלדת".

<span id="page-27-0"></span>השימוש ב-Apple Magic Mouse<br>ה-Apple Magic Mouse שברשותך מגיע עם שתי סוללות AA מותקנות, וכבר מקושר ל-iMac. "קישור" פירושו חיבור אלחוטי בין ה-Mouse Magic Apple ל-iMac, המאפשר תקשורת ביניהם.

### מידע בנושא נורת החיווי

לאחר הפעלת ה-Mouse Magic Apple, הנורת נדלקת למשך 5 שניות ואז כבה. הדבר מעיד על כך שהסוללות תקינות. אם הפעלת את העכבר והנורה אינה נדלקת, יתכן שיהיה עליך להחליף את הסוללות. ראה/י ["](#page-46-1)[החלפת הסוללות](#page-46-1)" בעמוד .47

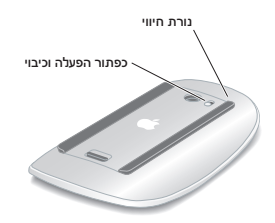

## קישור ה**-Mouse Magic Apple** ל**-iMac**

אם ה-Mouse Magic Apple אינו מקושר ל-iMac, הנורה תתחיל להבהב, כדי להראות שהעכבר במצב "גילוי" ומוכן להיות מקושר ל-iMac.

<span id="page-28-0"></span>על**-**מנת לקשר את העכבר**:**

- **1** החלק/י את כפתור ההפעלה והכיבוי שמתחת לעכבר על-מנת להפעילו.
- **2** בחר/י Apple )" > )העדפות המערכת" ופתח/י את העדפות "מקלדת".
	- **3** לחץ/י "הגדר/י עכבר Bluetooth "…בפינה השמאלית התחתונה.
	- **4** בחר/י את העכבר האלחוטי שברשותך, ופעל/י לפי ההוראות על-גבי המסך.

אם לא קישרת את העכבר ל-iMac תוך 3 דקות, נורת החיווי העכבר כבים על-מנת לשמור על הסוללה. החלק/י את כפתור ההפעלה והכיבוי על-מנת להפעיל את העכבר שוב, על-מנת לקשר אותו ל-iMac. לאחר שתקשר/י את העכבר ל-iMac בהצלחה, נורת החיווי תידלק.

### השימוש ב**-Mouse Magic Apple**

לפרטים נוספים על מחוות "רב-מגע" בהן ניתן להשתמש ב-Mouse Magic Apple, או לשנות את אופן פעולתו, השתמש/י בהעדפות "עכבר". בחר/י Apple )" > )העדפות המערכת" ופתח/י את העדפות "מקלדת".

<span id="page-29-0"></span>השימוש ב-Apple Remote<br>אם ה-iMac שברשותר הגיע עם שלט Apple Remote, ניתן להשתמש בו ביחד עם מוצרי Apple שיש בהם עינית אינפרא-אדום )IR )מובנית. ניתן לשלוט בהקרנה של סרט DVD או מוסיקה מספריית ה-iTunes שלך, לצפות במצגות של תמונות וקדימונים לסרטים ועוד.

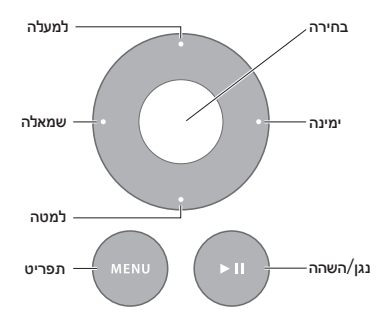

על**-**מנת להשתמש בשלט**:**

- **1** לחץ/י "נגן"/"השהה" כדי לנגן או להשהות שיר, מצגת או סרט.
- **2** לחץ/י ימינה או שמאלה על-מנת לדלג לשיר הבא או הקודם בספריה של iTunes, או לפרק הבא או הקודם ב-DVD.
	- **3** לחץ/י לחיצה ארוכה ימינה או שמאלה על-מנת להריץ שיר או סרט קדימה או אחורה.
		- **4** לחץ/י למעלה או למטה על-מנת לשלוט בעוצמת השמע.

## קישור ה**-Remote Apple**

קשר/י שלט Remote Apple ל-iMac או למוצר אחר של Apple. לאחר הקישור ל-iMac למוצר אחר של Apple, ניתן לשלוט בו רק באמצעות השלט המקושר אליו.

על**-**מנת לקשר את השלט**:**

- **1** התמקם/י במרחק של 8 עד 10 ס״מ מה-iMac או מהמוצר של Apple אותו ברצונך לקשר.
- **2** כוון/י את השלט אל עינית האיפרא-אדום בצד הקדמי של ה-iMac או של המוצר של Apple הרלוונטי.
	- **3** לחץ/י על ״ימינה״ ו״תפריט״ במשך 5 שניות.

לאחר קישור השלט, יופיע על-גבי המשך סמל של שרשרת.

על**-**מנת לבטל את הקישור בין השלט ל**-iMac:**

- **1** בחר/י Apple )" > )העדפות המערכת" ופתח/י את העדפות "מקלדת".
	- **2** לחץ/י על "אבטחה" ואז לחץ/י על "בטל את הקישור".

ל-TV Apple ולמוצרים אחרים של Apple, לחץ/י על ״תפריט״ ו״שמאלה״ בו-זמנית לביטול הקישור.

### החלפת הסוללה

להחלפת הסוללה**:**

- **1** השתמש/י במטבע על-מנת להסיר את פתח הסוללה.
- **2** הכנס/י סוללת 2032CR למקומה, כאשר הצד החיובי )+( פונה כלפי מעלה.
	- **3** החזר/י את המכסה והשתמש/י במטבע על-מנת להדקו אותו במקומו.

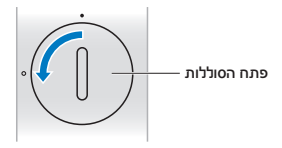

<span id="page-31-0"></span>היכן למצוא מידע<br>ניתו למצוא מידע נוסף בנושא השימוש ב-iMac תחת "עזרה בנושא Mac" במחשבר, וכן באינטרנט בכתובת: .www.apple.com/support/imac

לפתיחת **"**עזרה בנושא **Mac":**

- **1** לחץ/י על צלמית ה-Finder ב-Dock( שורת הצלמיות לאורך קצה המסך(.
- **2** בחר/י "עזרה" < "עזרה בנושא Mac( "לחץ/י על התפריט "עזרה" בשורת התפריטים ובחר/י "עזרה בנושא Mac)".
	- **3** לחץ/י בשדה החיפוש, הקש/י שאלה, ולחץ/י Return במקלדת.

### <span id="page-31-1"></span>מידע נוסף

למידע נוסף בנושא השימוש ב-iMac, ראה/י:

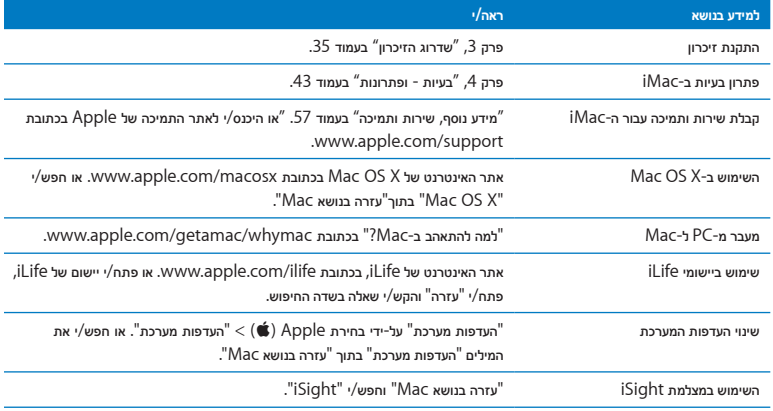

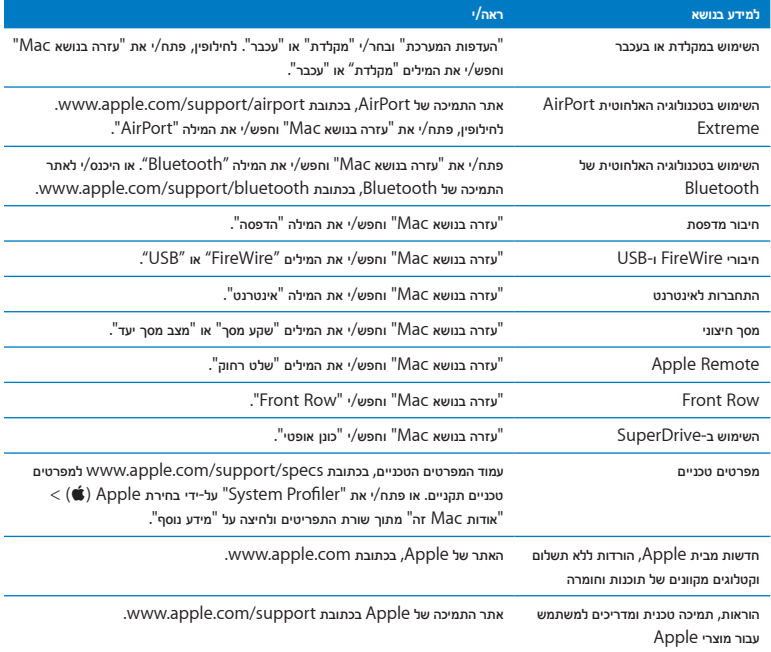

<span id="page-34-0"></span>**3**

# <span id="page-34-1"></span>שדרוג הזיכרון

www.apple.com/store

עזרה בנושא **Mac**זיכרון

ה-iMac שברשותך הגיע עם 4 ג'יגה-בייט )ג"ב( לפחות של זיכרון Access Random Dynamic( DRAM )בקצב 3 Rate Data Double )3DDR), בצורה של שני רכיבי זיכרון בגודל 2 ג"ב. ניתן להחליף או להוסיף רכיבי זיכרון בגודל 2 או 4 ג"ב, עד לקיבולת מירבית של 16 ג״ב. על רכיבי הזיכרון לעמוד בדרישות הבאות:

- Â מבנה Module Memory Inline Dual Outline Small )DIMM-SO)
	- Â 1333 מה"צ, 3-10600PC, תואם 3DDR( הידוע גם כ1333- 3DD)
		- Â ללא מאגר וללא רישום

הרהזא*זא*Apple ממליצה שכוננים וכרטיסי זיכרון יוחלפו רק על-ידי טכנאים מוסמכים של Apple. עיין/י בפרטים בנושא שירות ותמיכה שהגיעו עם ה-iMac על-מנת ללמוד כיצד ניתן לפנות ל-Apple לקבלת שירות. אם תנסה/י להתקין כונן או זיכרון חלופיים והדבר יגרום נזק לציוד, אזי נזק זה לא יכוסה במסגרת האחריות המוגבלת שניתנה עבור ה-iMac.
התקנת זיכרון<br>ל-iMac יש ארבעה חריצי זיכרון. שניים מהם מכילים רכיבי זיכרון בגודל 2 ג"ב לפחות. ניתן להתקין זיכרון נוסף בחריצים הפנויים או להחליף את הזיכרון בחריצים התופסים ברכיבי זיכרון בגודל 2 או 4 ג"ב, עד לקיבולת מירבית של 16 ג"ב.

ניתן לרכוש עוד זיכרון של Apple ממשווק מורשה של Apple, בחנות של Apple או בחנות המקוונת של Apple בכתובת .www.apple.com/store

הרהזא*זא*תמיד יש לכבות את ה-iMac ולנתק את כבל החשמל לפני התקנת זיכרון. אין לנסות להתקין זיכרון בזמן שה-iMac מחובר לחשמל.

<span id="page-36-0"></span>על**-**מנת להתקין זיכרון**:**

- **1** כבה/י את ה-iMac על-ידי בחירת Apple )" > )כיבוי".
	- **2** נתק/י את כל הכבלים, כולל כבל החשמל, מה-iMac.
- **3** הנח/י מגבת רכה ונקיה, או בד רך ונקי, על משטח העבודה שלך. החזק/י בצידי ה-iMac והנח/י אותו כך שהצג שוכב על המשטח ותחתית המחשב פונה אליך.

**4** הגבה/י את העמדה והשתמש/י במברג פיליפס מס' 2 כדי לשחרר את שלושת הברגים המחוברים לפתח הזיכרון. סובב/י אותם נגד כיוון השעון.

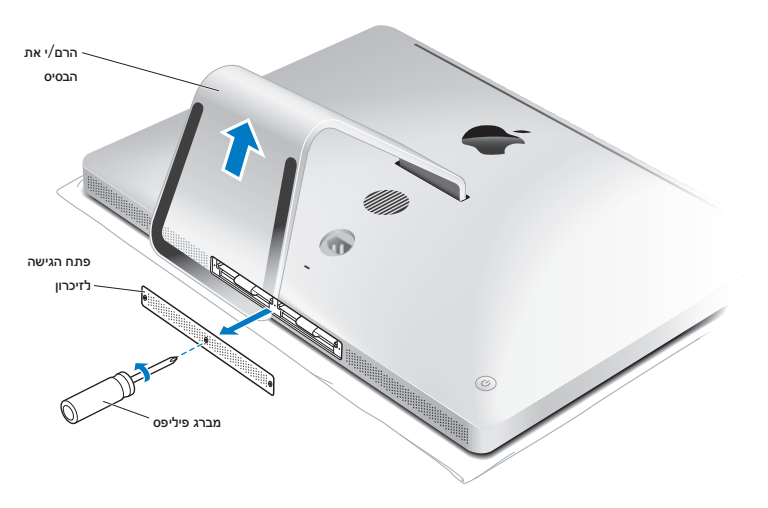

**5** הסר/י את פתח הזיכרון והנח/י אותו בצד.

- **6** שחרר/י את לשוניות פתח הזיכרון.
- **7** על-מנת להחליף רכיבי זיכרון, משוך/י בלשונית כדי להוציא את רכיב הזיכרון המותקן. הסר/י את רכיבי הזיכרון שברצונך להחליפם.

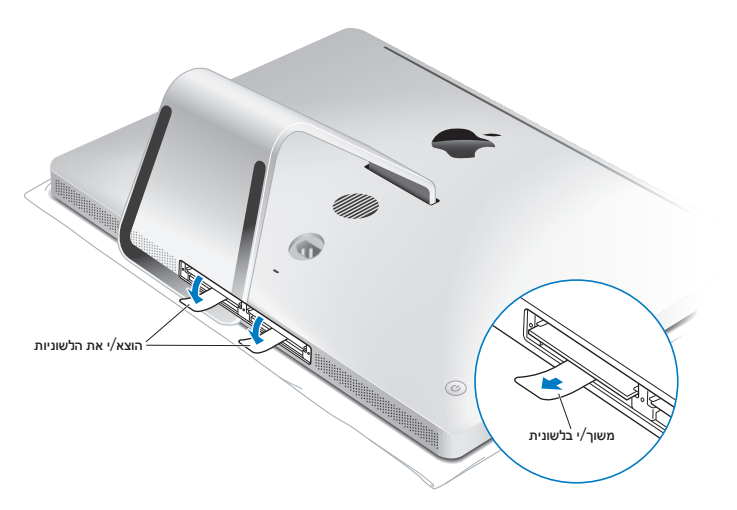

- **8** הכנס/י את רכיבי הזיכרון החדשים בחריצים כשהשנתות פונות ימינה, כפי שמוצג באיור.
	- Â אם תתקין/י רכיבי זיכרון נוספים, הכנס/י אותם לחריצים הפתוחים.
- Â אם תחליף/י את רכיבי הזיכרון המותקנים, הכנס/י רכיב זיכרון חדש לכל אחד מהחריצים הרחוקים ביותר לצג.
	- **9** לחץ/י על כל רכיב על-מנת להכניס אותו לחריץ כראוי. יישמע "קליק" קטן כאשר הזיכרון הוכנס כראוי.
		- **10** החזר/י את הלשוניות לתוך פתח הזיכרון.

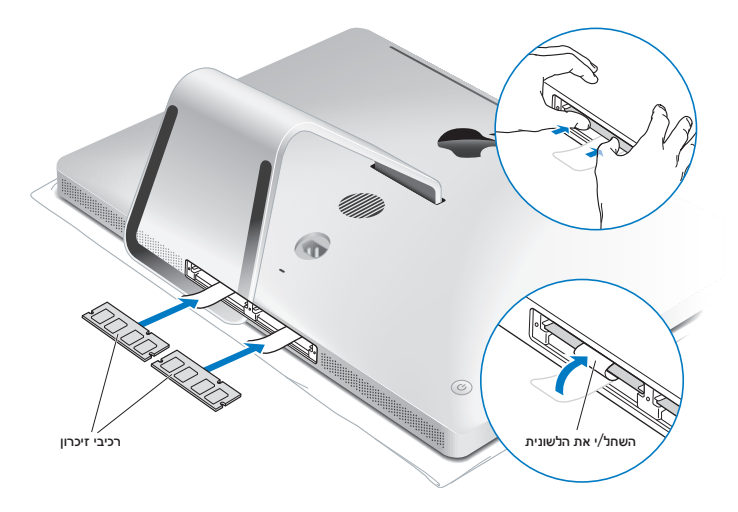

**11** החזר/י את פתח הזיכרון למקומו והדק/י את שלושת הברגים באמצעות מברג פיליפס מס׳ .2

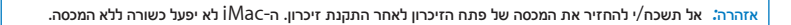

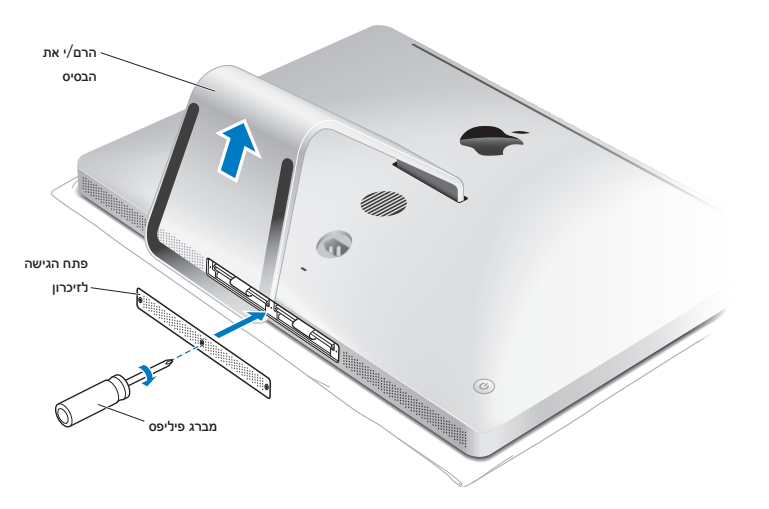

- **12** החזק/י ב-iMac משני צידיו והעמד/י אותו כראוי. לאחר-מכן, חבר/י את הכבלים של המחשב מחדש.
	- **13** לחץ/י על כפתור ההפעלה )R( מאחורי ה-iMac על-מנת להפעילו.

# ודא/י שה-iMac מזהה את כרטיס הזיכרון החדש.<br>לאחר התקנת זיכרוו, ודא/י שה-iMac מזהה את הזיכרוו החדש.

על**-**מנת לבדוק זיכרון ב**-iMac:**

- <span id="page-41-0"></span>**1** הפעל/י את ה-iMac.
- **2** כשהינך רואה את המכתבה של X OS Mac, בחר/י Apple ) )משורת התפריטים ואז בחר/י "אודות Mac זה". ה-iMac יציג את כמות הזיכרון המותקן בו. לפירוט של הזיכרון המותקן במחשב, פתח/י את Profiler System על-ידי לחיצה על "לפרטים נוספים".

אם הזיכרון שהתקנת אינו עומד בדרישות )ראה/י [עמוד](#page-35-0) 36(, ה-iMac ישמיע שלושה צפצופים כל חמש שניות. במקרה כזה, כבה/י את ה-iMac ועיין/י שוב בהוראות ההתקנה על-מנת לוודא שהזיכרון תואם את ה-iMac ושהוא הותקן כראוי. אם הבעיה אינה נפתרת, הסר/י את הזיכרון ועיין/י בפרטים בנושא תמיכה שהגיעו עם הזיכרון, או פנה/י לספק ממנו רכשת את הזיכרון.

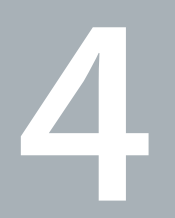

# בעיות **-** ופתרונות

www.apple.com/support

עזרה בנושא **Mac**עזרה

לעיתים, את/ה עלול/ה להיתקל בבעיות בעת השימוש ב-iMac. בעמודים אלו תמצא/י מידע בנושא פתרונות אותם ניתן לנסות כשהינך נתקל/ת בבעיה. ניתן למצוא מידע נוסף בנושא פתרונות לבעיות שכיחות תחת "עזרה בנושא Mac "או באתר השירות והתמיכה של ה-iMac בכתובת imac/support/com.apple.www.

אם נתקלת בבעיה ב-iMac, רוב הסיכויים שניתן לפתור אותה באופן פשוט ומהיר. אם נתקלת בבעיה, נסה/י לרשום מה עשית לפני שהבעיה ארעה. הדבר עשוי לסייע לך לאתר את מקור הבעיה ולהגיע לתשובות שלהן הינך זקוק/ה. בין היתר, רשום/י:

- Â באלו יישומים השתמשת בעת שארעה הבעיה. בעיות המתרחשות רק ביישום מסויים עשויות להעיד על כך שהיישום אינו תואם את הגירסה של X OS Mac המותקנת ב-iMac שברשותך.
	- Â תוכנות שהתקנת לאחרונה.
	- Â חומרה חדשה שהתקנת, כגון זיכרון נוסף או אביזר שחיברת למחשב.

הרהזא*זא*אין לנסות לפתוח את ה-iMac, למעט לצורך התקנת זיכרון. אם ה-iMac זקוק לשירות, ראה/י ["](#page-56-0)[מידע נוסף](#page-56-0), שירות [ותמיכה](#page-56-0)" בעמוד 57 למידע על דרכי יצירת קשר עם Apple או עם ספק שירות מוסמך של Apple לקבלת שירות. ה-iMac אינו מכיל רכיבים הניתנים לתיקון או להחלפה על-ידי המשתמש/ת, למעט הזיכרון.

## בעיות המונעות שימוש ב-iMac

אם ה**-iMac** אינו מגיב**,** או שהסמן אינו זז

Â ודא/י שהמקלדת האלחוטית או ה-Mouse Magic של Apple פעילים, ושהסוללות טעונות בחשמל. )ראה/י ["](#page-46-0)[החלפת](#page-46-0) [הסוללות](#page-46-0)" בעמוד .47(

אם הינך משתמש/ת במקלדת או עכבר USB, ודא/י שהם מחוברים. נתק/י את החיבורים וחבר/י אותם שוב על-מנת לוודא שהם הוכנסו כראוי.

- נסה/י לסיים יישומים בעייתיים באופן מיידי. לחץ/י לחיצה ארוכה על המקשים Option ו-Command (3#) והקש/י Esc. אם מופיעה תיבת דו-שיח, בחר/י את היישום ולחץ/י "סיים מיידית". לאחר-מכן, שמור/י את עבודתך ביישומים הפתוחים והפעל/י את ה-iMac מחדש על-מנת לוודא שהבעיה נעלמה לחלוטין.
	- Â אם לא ניתן לסיים את היישום באופן מיידי, לחץ/י על כפתור ההפעלה )R( שמאחורי ה-iMac במשך חמש שניות על-מנת לכבות את המחשב. נתק/י את כבל החשמל מה-iMac. לאחר-מכן, חבר/י את כבל החשמל מחדש ולחץ/י על כפתור ההפעלה )R( שמאחורי ה-iMac על-מנת להפעילו.

אם הבעיה מתרחשת רק כאשר הינך משתמש/ת ביישום מסויים, פנה/י לספק של היישום כדי לבדוק האם היישום תואם את ה-iMac שברשותך.

לפרטים בנושא שירות ויצירת קשר עבור התוכנות שהגיעו עם ה-iMac שברשותך, היכנס/י לכתובת

guide/com.apple.www או לאתר של הספק.

אם הבעיה מתרחשת לעיתים קרובות, נסה/י להתקין את המערכת ההפעלה מחדש )ראה/י["](#page-53-0)[התקנה מחדש של התוכנות שהגיעו](#page-53-0)  $(54 \text{ mm})$  "iMacאם ה**-iMac** נתקע בעת ההפעלה**,** או שהינך רואה סימן שאלה מהבהב

- Â המתן/י מספר שניות. אם ה-iMac אינו פועל אחרי זמן-מה, כבה/י את ה-iMac על-ידי לחיצה ארוכה על כפתור ההפעלה )R( במשך כ5- שניות, עד שהוא כבה. לאחר-מכן, לחץ/י לחיצה ארוכה על מקש ה-Option ולחץ/י שוב על כפתור ההפעלה )R( על-מנת להפעיל את ה-iMac. המשך/י ללחוץ על מקש ה-Option עד שה-iMac פועל, ואז לחץ/י על החץ מתחת לצלמית של כונן ההפעלה שבו ברצונך להשתמש.
- Â לאחר שה-iMac מתחיל לפעול, פתח/י את "העדפות המערכת" ולחץ/י על "כונן הפעלה". בחר/י תיקיית מערכת מקומית של X OS Mac.
	- אם הבעיה מתרחשת לעיתים קרובות, יתכן שיהיה עליך להתקין את מערכת ההפעלה מחדש  $($ ראה  $\,$ [התקנה מחדש של](#page-53-0)  $\,$ [התוכנות שהגיעו עם ה](#page-53-0)-iMac "בעמוד 54(.

אם ה**-iMac** אינו נדלק ו**/**או אינו פועל

- Â ודא/י כי ספק הכוח מחובר ל-iMac ולשקע חשמלי פעיל.
- Â לחץ/י על כפתור ההפעלה )R( ומיד לחץ/י על המקשים Command )x), Option, P ו-R בו-זמנית עד שתשמע/י את צליל ההפעלה פעם נוספת. פעולה זו מאפסת את "זיכרון הפרמטרים" )PRAM )של המחשב.
	- Â אם התקנת זיכרון לאחרונה, וה-iMac משמיע צלילים כל חמש שניות, ודא/י שהזיכרון מותקן כראוי ושהוא תואם את ה-iMac שברשותך. בדוק/י האם ניתן להפעיל את ה-iMac לאחר הוצאת הזיכרון שהתקנת )ראה/י [עמוד](#page-41-0) 42(.
- נתק/י את כבל החשמל והמתו/י לפחות 30 שניות. חבר/י שוב את כבל החשמל ולחץ/י על כפתור ההפעלה (ל<sup>ו</sup>)) על-מנת להפעיל את ה-iMac.
- Â אם עדיין אינך מצליח/ה להפעיל את ה-iMac, ראה/י ["](#page-56-0)מידע נוסף, [שירות ותמיכה](#page-56-0)" בעמוד 57 לפרטים על יצירת קשר עם Apple לקבלת שירות.

### <span id="page-46-0"></span>החלפת הסוללות

המקלדת האלחוטית וה-Mouse Magic של Apple מגיעים שתי סוללות AA מותקנות כל אחד. ניתן להחליף אותן בסוללות אלקליין או ליתיום, או בסוללות נטענות.

הרחק/י את פתח הסוללות והסוללות מהישג-ידם של ילדים קטנים.

הרהזא*זא*בעת החלפת הסוללות, החלף/י את כולן בו-זמנית. אין לערבב בין סוללות ישנות וחדשות, או בין סוגי סוללות שונים )למשל, אין לערבב בין סוללות אלקליין וליתיום(. אין לפתוח או לנקב את הסוללות, להתקינן הפוך, או לחשוף אותן לאש, לטמפרטורות גבוהות, או למים. הרחק/י את הסוללות מהישג-ידם של ילדים.

על**-**מנת להחליף את הסוללות במקלדת האלחוטית**:**

- 1 לחץ/י על כפתור ההפעלה (<sup>(ل</sup>) כדי לכבות את המקלדת.
	- **2** השתמש/י במטבע על-מנת להסיר את פתח הסוללות.

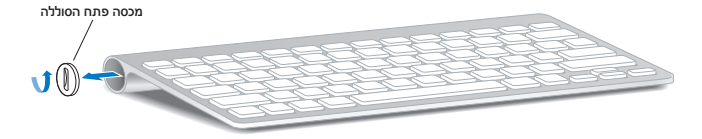

**3** החלק/י שתי סוללות AA לתוך פתח הסוללות, כפי שמוצג להלן.

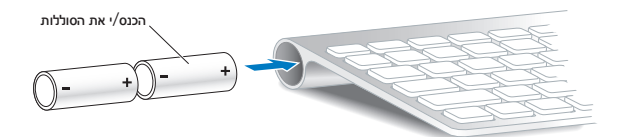

**4** החזר/י את המכסה של פתח הסוללות למקום.

על-מנת לבדוק את מצב הסוללות לחץ/י על כפתור ההפעלה  $(\bigcup)$ . אם נורת החיווי אינה נדלקת, יתכן שיהיה עליך להחליף את הסוללות. ניתן לבדוק את מצב הסוללה בהעדפות "מקלדת". בחר/י Apple )" > )העדפות המערכת" ופתח/י את העדפות "מקלדת".

מצב הסוללה מוצג בפינה הימנית התחתונה.

על**-**מנת להחליף את הסוללות ב**-Mouse Magic Apple:**

- **1** החלק/י את כפתור ההפעלה והכיבוי שמתחת לעכבר על-מנת לכבות אותו.
- **2** החלק/י את המנעול כלפי מטה על-מנת להסיר את המכסה של פתח הסוללות.

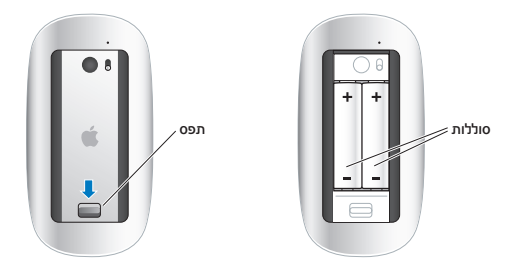

- **3** הכנס/י את הסוללות כשהצד של ה+- פונה כלפי מעלה, כפי שמוצג לעיל.
	- **4** החזר/י את המכסה למקומו והפעל/י את העכבר.

יתכן/י שיהיה עליך ללחוץ על ה-Mouse Magic Apple פעם אחת כדי לחבר אותו ל-iMac מחדש.

על-מנת לבדוק את מצב הסוללות, החזק/י את כפתור ההפעלה והכיבוי על-מנת להפעיל את העכבר. אם נורת החיווי אינה נדלקת, יתכן שיהיה עליך להחליף את הסוללות. ניתן לבדוק את מצב הסוללה בהעדפות "עכבר". בחר/י Apple )" > )העדפות המערכת" ופתח/י את העדפות "מקלדת". מצב הסוללה מוצג בפינה השמאלית התחתונה.

שימוש בבדיקת החומרה של Apple<br>אם הינר חושד/ת כי היימת בעיה בחומרה של ה-iMac, ניתן להשתמש ביישום "בדיהת החומרה של Apple" על-מנת לברר האם קיימת בעיה באחד מרכיבי המחשב, כגון הזיכרון או המעבד.

על**-**מנת להשתמש בבדיקת החומרה של **Apple:**

- **1** נתק/י את כל ההתקנים החיצוניים מה-iMac, למעט מקלדת ועכבר USB, אם הינך משתמש/ת בהתקנים אלו. אם מחובר כבל Ethernet, נתק/י אותו.
	- **2** הפעל/י את ה-iMac מחדש תוך כדי לחיצה ממושכת על מקש ה-D.
	- **3** כאשר מופיע מסך הפתיחה של בדיקת החומרה של Apple, בחר/י את השפה בה ברצונך להשתמש.
		- **4** לחץ/י על מקש ה-Return או לחץ/י על כפתור החץ הימני.
	- **5** כאשר מופיע המסך הראשי של "בדיקת החומרה של Apple( "לאחר כ45- שניות(,פעל/י לפי ההוראות שמופיעות על-גבי המסך.

**6** אם "בדיקת החומרה של Apple "תגלה בעיה, היישום יציג קוד שגיאה. רשום/י את קוד השגיאה לפני הפניה לערוצי תמיכה אחרים. אם "בדיקת חומרה של Apple "אינה מגלה תקלת חומרה כלשהי, יתכן שהבעיה קשורה לתוכנה.

אם פעולה זו אינה פותרת את הבעיה, תוכל/י להכניס את DVD התקנת היישומים שהגיע עם ה-iMac על-מנת להשתמש ב"בדיהת החומרה של Apple". למידע נוסף, עיין/י בהובץ Apple Hardware Test Read Me ב-DVD התהנת היישומים.

### בעיות בחיבור לאינטרנט

ב-iMac יש יישום בשם "מדריך הגדרות הרשת", אשר נועד לסייע לך בתהליך של הגדרת חיבור לאינטרנט. פתח/י את "העדפות המערכת" ולחץ/י על "רשת".

לחץ/י על הכפתור "עזור לי" לפתיחת "מדריך הגדרות הרשת".

אם נתקלת בבעיה בחיבור האינטרנט שלך, תוכל/י לנסות את הצעדים בסעיף זה עבור סוג החיבור שלך או שתוכל/י להשתמש ב"כלי אבחון לבעיות רשת".

על**-**מנת להשתמש ב**"**כלי אבחון לבעיות רשת**":**

- **1** בחר/י Apple ) > )העדפות מערכת.
- **2** לחץ/י על "רשת" ואז לחץ/י על "עזור לי".
- **3** לחץ/י על "כלי אבחון" לפתיחת "כלי אבחון לבעיות רשת".
	- **4** פעל/י לפי ההוראות שמופיעות על-גבי המסך.

אם "כלי אבחון לבעיות רשת" לא הצליח לפתור את הבעיה, יתכן שיש בעיה אצל ספק האינטרנט שאליו את/ה מנסה להתחבר, בהתקן חיצוני בו את/ה משתמש/ת לשם התחברות לספק האינטרנט שלך, או בשרת אליו את/ה מנסה לגשת. ניתן לנסות את הפעולות בעמודים הבאים.

#### **מודם כבלים, מודם DSL וחיבורי רשת לאינטרנט**

ודא/י כי כל כבלי המודם מחוברים היטב, ובכלל זה כבל החשמל של המודם, הכבל בין המודם ל-iMac, והכבל בין המודם לשקע בקיר. כמו-כן, בדוק/י את הכבלים וספקי הכוח של נתבים ומרכזיות Ethernet.

כבה**/**י והפעל**/**י את המודם ואפס**/**י את חומרת המודם

כבה/י את מודם ה-DSL/הכבלים למשך כמה דקות, ואז הפעל/י אותו מחדש. חלק מספקי האינטרנט ממליצים לנתק את כבל החשמל של המודם. אם למודם יש כפתור איפוס, תוכל/י ללחוץ עליו לפני או אחרי שתכבה/י ותפעיל/י את המודם מחדש.

ךבל תמושתל*ת ל*הוראות המתייחסות למודמים אינן תקפות לגבי משתמשי רשת מקומית. למשתמשי רשת מקומית עשויים להיות מרכזיות, מתגים, נתבים או מתקני חיבור שלמשתמשים במודם DSL או כבלים אין. על משתמשי רשת מקומית לפנות למנהל הרשת שלהם ולא לספק האינטרנט.

#### **חיבורי PPPoE**

אם אינך מצליח/ה להתחבר לספק האינטרנט שלך באמצעות PPPoE )Ethernet over Protocol Point to Point), ודא/י כי הקשת את הפרטים הנכונים ב"העדפות רשת".

על**-**מנת להגדיר את **PPPoE:**

- **1** בחר/י Apple ) > )העדפות מערכת.
	- **2** לחץ/י על "רשת".
- **3** לחץ/י על "הוספה" )+( בתחתית רשימת שירותי החיבור לרשת ובחר/י PPPoE מהתפריט הקופצני "ממשק".
- **4** בחר/י ממשק עבור שרות ה-PPPoE מתוך התפריט הקופצני "Ethernet". בחר/י "Ethernet "אם את/ה מתחבר/ת לרשת רגילה )לא אלחוטית( או "AirPort "אם את/ה מתחבר/ת לרשת באופן אלחוטי.
- **5** הקש/י את הפרטים שקיבלת מספק השירות, כגון שם משתמש, סיסמה ושם שירות PPPoE( אם הדבר נדרש על-ידי ספק השירות(.
	- **6** לחץ/י על "החל" על-מנת שההגדרות יכנסו לתוקף.

#### חיבורי רשת

ודא/י כי כבל ה-Ethernet מחובר גם ל-iMac וגם לרשת. בדוק/י את הכבלים וספקי הכוח של נתבים ומרכזיות של Ethernet.

אם יש לך שני מחשבים או יותר המשתפים ביניהם חיבור לאינטרנט, ודא/י כי הרשת שלך מוגדרת כראוי. עליך לדעת האם ספק האינטרנט שלך מספק רק כתובת IP אחת או מספר כתובות IP - אחת עבור כל מחשב.

אם ניתנה רק כתובת IP אחת, אזי תזדקק/י לנתב המסוגל לשתף את החיבור, בפעולה הידועה גם בשם "תרגום כתובות רשת" )NAT )או "התחזות IP". למידע נוסף, עיין/י במדריך למשתמש שהגיע עם הנתב או פנה/י למי שהגדיר/ה את הרשת. ניתן להשתמש בתחנת הבסיס של AirPort לשיתוף כתובת IP אחת בין מספר מחשבים. למידע בנושא השימוש בתחנת בסיס של AirPort, עיין/י ב"עזרה בנושא Mac "או היכנס/י לאתר האינטרנט של Extreme AirPort בכתובת

www.apple.com/support/airport.

אם לא הצלחת לפתור את הבעיה באמצעות הצעדים הללו, פנה/י לספק האינטרנט או למנהל/ת הרשת.

# אם נתקלת בבעיה בשימוש בתקשורת אלחוטית של AirPort: בעיות בתקשורת אלחוטית באמצעות AirPort

- Â ודא/י כי המחשב או הרשת אליהם את/ה מנסה להתחבר פועלים, וכי יש להם נקודת גישה אלחוטית.
	- Â ודא/י כי הגדרת את התוכנה כראוי על-פי ההוראות שהגיעו עם תחנת הבסיס או נקודת הגישה.
- Â ודא/י כי הינך נמצא/ת בטווח האנטנה של המחשב השני או של נקודת הגישה של הרשת. מכשירים אלקטרוניים או מבני מתכת סמוכים עשויים להפריע לתקשורת אלחוטית ולהקטין טווח זה. הזזת המחשב או סיבובו עשויים לשפר את הקליטה.
- Â בדוק/י את צלמית המצב של AirPort )Z )בשורת התפריטים. יופיעו עד ארבעה קווים לציון רמת הקליטה. אם הקליטה חלשה, נסה/י לעבור למקום אחר.
	- Â ראה "עזרה בנושא AirPort( "בחר/י ״עזרה״ < ״עזרה בנושא Mac״, ואז בחר/י ״ספריה״ < ״עזרה בנושא AirPort״ משורת התפריטים). כמו כו, עייו/י בהוראות שהגיעו עם ההתקן האלחוטי למידע נוסף.

#### שמירה על תוכנות עדכניות

ניתן להתחבר לאינטרנט ולהוריד ולהתקין את הגירסאות האחרונות של תוכנות, מתאמים ותוספות אחרות מחברת Apple באופן אוטומטי וללא תשלום.

בזמן שהינך מחובר/ת לאינטרנט, "עדכוני תוכנה" מחפש עדכונים המתאימים למחשבך. תוכל/י להגדיר שה-iMac יבדוק מעת לעת אם יש עדכונים, ואז תוכל/י להוריד ולהתקין את העדכונים.

על**-**מנת לחפש עדכוני תוכנה**:**

- **1** בחר/י Apple ) > )העדפות מערכת.
- **2** לחץ/י על הצלמית של "עדכוני תוכנה" ופעל/י בהתאם להוראות המופיעות על-גבי המסך.
	- Â למידע נוסף, חפש/י "עדכוני תוכנה" בתוך "עזרה בנושא Mac".
- Â למידע העדכני ביותר אודות X OS Mac, היכנס/י לאתר macosx/com.apple.www.

#### כאשר יישום אינו מגיב

לעיתים נדירות, יישום עלול "להיתקע". X OS Mac מאפשר לך לסיים יישום שאינו מגיב, וזאת מבלי להפעיל את המחשב מחדש . סיום יישום תקוע עשוי לאפשר לך לשמור את עבודתך ביישומים אחרים.

על**-**מנת לסיים יישום באופן מיידי**:**

**1** הקש/י על Command )x)-Option-Esc או בחר/י Apple( " > )סיים מיידית". חלון הדו-שיח "סיים יישומים באופן מיידי" יופיע כשהיישום מסומן.

<span id="page-53-0"></span>**2** לחץ/י על "סיים מיידית".

היישום יסתיים, ואך שאר היישומים ישארו פתוחים.

## התקנה מחדש של התוכנות שהגיעו עם ה-iMac

השתמש/י בתקליטורי התקנת התוכנות שהגיעו עם ה-iMac להתקנה מחדש של X OS Mac ושל יישומים שהגיעו עם המחשב.

ךבל תמושתל*ת ל*Apple ממליצה לך לגבות את הנתונים בכונן הקשיח לפני שחזור תוכנה. Apple אינה אחראית לאובדן נתונים.

## התקנת **X OS Mac**

על**-**מנת להתקין את **X OS Mac:**

- **1** גבה/י את הקבצים החשובים לך.
- **2** הכנס/י את DVD ההתקנה של X OS Mac שהגיע עם ה-iMac.

- **3** לחץ/י פעמיים על "התקן/י את X OS Mac".
- **4** פעל/י לפי ההוראות שמופיעות על-גבי המסך.

בחלונית בה הינך מתבקש/ת לבחור כונן, בחר/י את הכונן הנוכחי של X OS Mac( ברוב המקרים, זהו הכונן היחיד שיופיע(.

- **5** על-מנת לבחור אלו רכיבים של X OS Mac יותקנו, לחץ/י ״התאמה אישית״ ובחר/י את הרכיבים אותם ברצונך להתקין. לחץ/י על המשולש הקטן ליד ״יישומים״ על-מנת לסמן את היישומים אותם ברצונך להתקין.
	- **6** עם סיום ההתקנה, לחץ/י על "הפעל מחדש" על-מנת להפעיל את ה-iMac מחדש.
		- **7** פעל/י לפי ההנחיות של "מדריך ההגדרות" להגדרת חשבון המשתמש/ת החדש.

אם ברצונך למחוק הכול ולהתקין הכול מחדש, קודם כל ודא/י שגיבית את נתוני המשתמשים בכונן. השתמש/י ב״כלי העזר לכוניים״ ב-*DVD* ההתקנה של *X OS Mac* על-מנת למחוק את כל הנתונים בכונן. למידע נוסף בנושא ״כלי העזר לכוננים״ והאפשרויות שיש בו, ראה/י ״עזרה בנושא Mac״ או פתח/י את ״כלי העזר לכוננים״ )בתוך ״יישומים״/״כלי עזר״( ובחר/י ״עזרה״ < ״עזרה בנושא ׳כלי העזר לכוננים׳״. ניתן לעיין בהוראות מפורטות גם במאמר ה-Kbase הבא:

http://support.apple.com/kb/HT3910?

### התקנת יישומי **iLife**

ניתן להתקין מחדש את היישומים של iLife שהגיעו עם ה-iMac אם מחקת אותם בטעות, או לאחר ״מחיקה והתקנה״.

- על**-**מנת להתקין את היישומים של **iLife** שהגיעו עם ה**-iMac:**
	- **1** הכנס/י את *DVD* התקנת היישומים שהגיע עם המחשב.
- **2** פעל/י לפי ההוראות שמופיעות על-גבי המסך. בחלונית ״סוג ההתקנה״ לחץ/י ״התאמה אישית״.
	- **3** עם סיום ההתקנה, לחץ/י על "סגור".

#### בעיות אחרות

לבעיות הקשורות לתוכנה שהגיעה מספק שאינו Apple, יש לפנות לספק של התוכנה. בדרך-כלל, ספקי תוכנה מפיצים עדכונים לתוכנות באתרי האינטרנט שלהם.

ניתן לחפש ולהתקין עדכוני תוכנה של Apple באמצעות החלונית "עדכוני תוכנה" ב"העדפות המערכת". ה-iMac הוגדר לחפש עדכונים פעם בשבוע, אך ניתן לבחור תדירות של פעם ביום או פעם בחודש. ניתן גם לחפש עדכונים באופן ידני. למידע נוסף, בחר/י "עזרה" < "עזרה בנושא Mac "וחפש/י את המילים "עדכוני תוכנה".

אם נתקלת בבעיה בהכנסת תקליטור

- Â בתנועה אחידה, הכנס/י את התקליטור לתוך הכונן עד שאצבעותיך נוגעות בקצה של ה-iMac.
	- Â השתמש/י רק בתקליטור בגודל תקני.

אם נתקלת בבעיה בהוצאת תקליטור

- Â סיים/י יישומים העשויים להשתמש בתקליטור, והקש/י על מקש הוצאת המדיה )C )במקלדת.
- Â פתח/י חלון ב-Finder או לחץ/י על צלמית ההוצאה לצד הצלמית של התקליטור בסרגל הצד, או גרור/י את הצלמית של התקליטור מהמכתבה לפח.
	- Â הפעל/י את ה-iMac מחדש תוך כדי לחיצה ממושכת על הכפתור של העכבר.

אם נתקלת בביעה בנושא גלילה באמצעות העכבר

- Â אם יש לך עכבר עם כדור גלילה, והגלילה אינה אחידה או שהכדור אינו מתגלגל למעלה, למטה, או מצד לצד, החזק/י בעכבר כשהוא הפוך וגלגל/י את הכדור בחוזקה תוך כדי ניקויו.
	- Â ראה/י ["](#page-67-0)[ניקוי העכבר](#page-67-0)" בעמוד 68 לפרטים נוספים.

אם נתקלת בבעיה בעת השימוש ב**-iMac** או ב**-X OS Mac**

- Â אם התשובה לשאלתך אינה מופיעה במדרך זה, חפש/י בתוך "עזרה בנושא Mac״ להוראות ופרטים בנושא פתרון תקלות. ב-Finder, בחר/י "עזרה" < "עזרה בנושא Mac".
- Â היכנס/י לאתר התמיכה של Apple בכתובת support/com.apple.www למידע עדכני בנושא פתרונות לתקלות ועדכוני תוכנה.

אם התאריך והשעה אינם נכונים**,** גם אחרי שכיוונת אותם שוב ושוב

Â יתכן שיהיה עליך להחליף את סוללת הגיבוי הפנימית אצל טכנאי. למידע בנושא יצירת קשר עם Apple לקבלת שירות, ראה/י ["](#page-56-0)מידע נוסף, [שירות ותמיכה](#page-56-0)" בעמוד .57

מידע נוסף, שירות ותמיכה<br>ב-iMac אין רכיבים הניתנים לתיקון או להחלפה על-ידי המשתמש/ת. למעט המקלדת. העכבר והזיכרון. אם הינר זקוק/ה לשירות, פנה/י לחברת Apple או הבא/י את ה-iMac לספק שירות מורשה של Apple. ניתן למצוא מידע נוסף בנושא ה-iMac באינטרנט, בקבצי העזרה המובנים, ב-Profiler System או ב"בדיקת החומרה של Apple".

#### משאבים מקוונים

למידע בנושא שירות ותמיכה, היכנס/י לאתר support/com.apple.www. בחר/י את המדינה שלך מהתפריט הקופצני. ניתן לחפש תשובות במאגר הידע של AppleCare, לחפש עדכוני תוכנה, או לקבל עזרה דרך קבוצות הדיון של Apple.

#### <span id="page-56-0"></span>עזרה מובנית

ניתן למצוא תשובות לשאלותיך וכן הוראות ומידע בנושא פתרון בעיות בתוך "עזרה בנושא Mac". בחר/י ״עזרה״ < ״עזרה בנושא Mac״.

#### **System Profiler**

למידע נוסף בנושא ה-iMac, השתמש/י ב-Profiler System. Profiler System מציג את החומרה והתוכנה המותקנים במחשב, את המספר הסידורי וגירסת מערכת ההפעלה, כמות הזיכרון במחשב ועוד. לפתיחת ״Profiler System", בחר/י Apple( K > )״אודות Mac זה״ בשורת התפריטים ואז לחץ/י על "מידע נוסף״.

## שירות ותמיכה של **AppleCare**

ה-iMac שלך מגיע עם 90 יום של תמיכה טכנית ושנה של אחריות לתיקון חומרה בחנויות של Apple או במעבדה מוסמכת של Apple, כגון ספק שירות מורשה של Apple )AASP). ניתן להאריך את הכיסוי על-ידי רכישת תכנית השירות AppleCare. למידע נוסף, היכנס/י לאתר products/support/com.apple.www או לאתר המתאים למקום מגוריך.

אם תזדקק/י לעזרה, נציגי השירות הטלפוניים של AppleCare יוכלו לסייע לך בהתקנה ובפתיחה של יישומים ובפתרון בעיות בסיסיות. התקשר/י למספר של מרכז התמיכה הקרוב אליך (ללא תשלום במשך 90 יום). לפני שתתקשר/י, ודא/י כי תאריך הרכישה והמספר הסידורי של ה-iMac נמצאים בהישג יד.

שים/י לב*:* התקופה של 90 ימי תמיכה טלפונית ללא תשלום מתחילה בתאריך הרכישה. השיחה עשויה להיות כרוכה בתשלום.

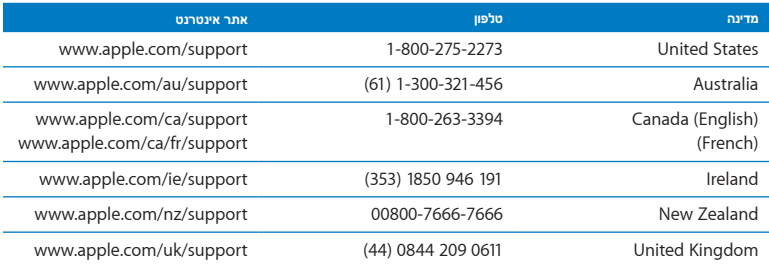

מספרי הטלפון עשויים להשתנות; השיחה כרוכה בתעריפי החיוג המקומיים והבינלאומיים הרלוונטיים. הרשימה המלאה נמצאת באינטרנט:

[www.apple.com/support/contact/phone\_contacts.html<sup>7</sup>]

<mark>איתור המספר הסידורי של המוצר</mark><br>השתמש/י באחת השיטות הבאות על-מנת לאתר את המספר הסידורי של ה-iMac:

- Â בחר/י Apple )" > )אודות Mac זה". לחץ/י על מספר הגרסה שבין המילים "X OS Mac "כדי לגלגל בין מספר גירסת X OS Mac, מספר התת-גירסה, והמספר הסידורי של המחשב.
	- Â לחץ/י על צלמית ה-Finder ופתח/י את יישומים/כלי עזר/נתוני המערכת. לחץ/י על "חומרה" בחלונית "תוכן".
		- Â חפש/י מתחת לבסיס של ה-iMac.

**5**

# לסיום

www.apple.com/environment

עזרה בנושא **Mac**ארגונומיה

למען בטיחותך ובטיחות הציוד שלך, וכן על-מנת לעבוד בצורה נוחה יותר, פעל/י לפי כללים אלו בעת הטיפול ב-iMac וניקויו. שמור/י הוראות אלו בהישג יד על-מנת שניתן יהיה לעיין בהן.

םיש*ש*/םיש*יש*אחסון או שימוש לא נכונים במחשב עלולים להביא לביטול אחריות היצרן.

#### מידע חשוב בנושא בטיחות

אזהרה: אי-הקפדה על הוראות בטיחות אלו עלולה לגרום לשריפה, להתחשמלות או לפגיעה או נזק אחרים.

שימוש נכון הצב/י את ה-iMac על משטח עבודה יציב. אין להכניס חפצים כלשהם לפתחי האוורור.

מים ומקומות לחים הרחק/י את ה-iMac מנוזלים, ובכלל זה משקאות, כיורים, אמבטיות ומקלחות. הגן/י על ה-iMac מפני לחות ותנאי מזג אוויר לחים, כגון גשם, שלג או ערפל.

חשמל הדרך היחידה לנתק את המחשב מהחשמל לחלוטין היא לנתק את כבל החשמל. יש למשוך בתקע, ולא בכבל. תמיד נתק/י את כבל החשמל לפני שתפתח/י את ה-iMac כדי להתקין זיכרון. נתק/י את כבל החשמל )על-ידי משיכת התקע, לא הכבל( ונתק/י את כבל ה-Ethernet או הטלפון בכל אחד מהמצבים הבאים:

- Â ברצונך להוסיף זיכרון
- Â כבל החשמל או תקע החשמל נפגמו או ניזוקו בכל צורה אחרת
	- Â נשפך נוזל לתוך המארז
	- Â ה-iMac נחשף לגשם או ללחות
	- Â ה-iMac או ספק הכוח שלו נפלו, או שהמארז ניזוק
	- Â הינך חושד/ת כי ה-iMac זקוק לשירות או לתיקון
- Â ברצונך לנקות את המארז )פעל/י רק לפי ההוראות, המוצגות בהמשך(

ךבל תמושתל*ת ל*הדרך היחידה לנתק את המחשב מהחשמל לחלוטין היא לנתק את כבל החשמל. ודא/י שלפחות קצה אחד של כבל החשמל נמצא בהישג-יד, כדי שתוכל/י לנתק את ה-iMac מהחשמל בעת הצורך.

<mark>אזהרה: כבל החשמל כולל שלושה פינים; הפין השלישי הוא להארקה. הכבל מתאים רק לשקעים שיש בהם הארקה. האם</mark> הינך מצליח/ה להכניס את התקע לשקע מאחר שלשקע אין הארקה, פנה/י לחשמלאי/ת מומסך/ת להחלפת השקע בשקע שיש בו הארקה. אל תנסה/י לנטרל את ההארקה - היא חשובה.

מפרט **-** חשמל**:**

- Â מתח*:* 100 עד 240 וולט AC
	- Â זרם*:* עד 3 אמפר
	- Â תדירות*:* 50 עד 60 הרץ

נזק לשמיעה שימוש באוזניות בעוצמת שמע גבוהה עלולה לגרום נזק תמידי לכושר השמיעה. הקפד/י על עוצמת שמע בטיחותית. לאורך זמן את/ה עלול/ה להסתגל לעוצמת שמע גבוהה, העלולה להישמע לך כמו עוצמה רגילה, אולם עלולה לפגוע בכושר השמיעה. אם הינך שומע/ת צלצול באוזניים או דיבור עמום, הפסק/י את ההאזנה ופנה/י לבדיקת שמיעה. ככל שעוצמת השמע גבוהה יותר, כך נדרש פחות זמן עד לפגיעה אפשרית בחוש השמיעה. על-מנת להגן על חוש השמיעה שלך, מומחים בתחום השמיעה ממליצים:

- Â להגביל את משך השימוש באוזניות בעוצמת שמע גבוהה.
- Â להימנע מלהגביר את עוצמת השמע על-מנת להתגבר על רעשים בסביבה.
- Â להנמיך את השמע אם אינך מצליח/ה לשמוע אנשים המדברים בקרבתך.

פעילויות בסיכון גבוה מערכת מחשב זו לא נועדה לשימוש במסגרת הפעלת מתקנים גרעיניים, ניווט מטוסים או מערכות תקשורת, מערכות בקרת תעבורה אווירית, או לשימוש אחר כלשהו בו כשל במערכת במחשב עלול לגרום למוות, פציעה או נזק חמור לסביבה.

#### מידע בנושא לייזרים עבור כוננים אופטיים

הרהזא*זא*ביצוע התאמות או פעולות פרט לאלו המצויינות במדריך למשתמש עלול לגרום לחשיפה מסוכנת לקרינה.

הכונן האופטי במחשב מכיל לייזר, הבטוח לשימוש רגיל, אך העלול להזיק לעיניך כאשר מפרקים אותו. למען בטיחותך, יש לתקן ציוד זה רק אצל ספק שירות מורשה של Apple.

ךבל תמושתל*ת ל*מכשירי חשמל עלוליך להזיק כאשר משתמשים בהם בצורה שאינה נכונה. על כל שימוש במוצר זה, או במוצרים דומים, להתקיים תחת השגחת מבוגר. אין לאפשר לילדים לגשת לחלק הפנימי של מכשירי חשמל, או להחזיק בכבלים מכל סוג.

הרהזא*זא*אין להחדיר חפצים מכל סוג שהוא למוצר דרך פתחי האוורור שבמארז. הדבר עלול להיות מסוכן ולהזיק למחשבך.

#### אל תבצע**/**י תיקונים בעצמך

ל-iMac אין רכיבים הניתנים לתיקון או להחלפה על-ידי המשתמש/ת, למעט המקלדת, העכבר והזיכרון )ראה/י ["](#page-36-0)[התקנת זיכרון](#page-36-0)" [בעמוד](#page-36-0) 37(. אין לנסות לפתוח את ה-iMac. אם ה-iMac זקוק לשירות, עיין/י במידע בנושא שירות ותמיכה שהגיע עם המחשב לפרטים על דרכים בהן ניתן ליצור קשר עם Apple או ספק שירות מוסמך של Apple לקבלת שירות.

אם תפתח/י את ה-iMac או תתקין/י רכיבים חוץ מזיכרון, הינך עלול/ה להזיק לציוד שברשותך. נזק מסוג זה אינו מכוסה במסגרת האחריות המוגבלת של ה-iMac.

#### מידע חשוב בנושא טיפול

םיש*ש*/םיש*יש*אי-קיום הוראות אלו עלול לגרום לנזק ל-iMac או לרכוש אחר.

סביבת ההפעלה הפעלת ה-iMac מחוץ לטווחים אלו עלולה לפגוע בביצועים של המחשב:

- Â טמפרטורת ההפעלה*:* 10 עד 35 מעלות צלזיוס
- Â טמפרטורת אחסון*:* -20 עד 47 מעלות צלזיוס
	- Â לחות יחסית*:* 5% עד 95% )ללא התעבות(
- Â גובה הפעלה מירבי*:* 10,000 רגל )3,048 מטר(

אין להפעיל את ה-iMac באזורים בהם קיימת כמות גדולה של אבק באוויר, עשן מסיגריות, סיגרים, מאפרות, תמורים או אחים, או ליד מכשיר אדים הפועל באולטרה-סאונד, המשתמש במי ברז שלא עברו טיהור. במקרים נדירים עלולים חלקיקים קטנים באוויר, הנוצרים בעת עישון, בישול, הבערת שריפה, או שימוש במכשיר אדים הפועל באולטרה-סאונד עם מי ברז שלא עברו טיהור, לחדור לתוך פתחי האוורור של ה-iMac. בתנאים מסויימים, הדבר עלול להביא לאיפול קל בצד הפנימית של הזגוגית שמכסה את המסך של ה-iMac.

הפעלת ה-iMac אין להפעיל את ה-iMac כל עוד לא כל החלקים הפנימיים והחיצוניים נמצאים במקומם. הפעלת המחשב כאשר חלקים מסוימים חסרים עלולה להיות מסוכנת, ועלולה לגרום נזק למחשב.

נשיאת ה-iMac לפני שתרים/י או תזיז/י את ה-iMac, כבה/י אותו ונתק/י את כל הכבלים המחוברים אליו. על-מנת להרים או להזיז את ה-iMac, החזק/י בו משני צידיו.

שימוש במחברים ובשקעים לעולם אין להכניס מחבר לתוך שקע בכוח. בעת חיבור אביזר למחשב, ודא/י שאין ביציאה לכלוך, שהמחבר מתאים ליציאה, וכן שהמחבר ממוקם נכון ביחס ליציאה.

שימוש בכונן התקליטורים כונן ה-SuperDrive ב-iMac תומך בתקליטורים תקניים בקוטר 12 ס"מ. תקליטורים בעלי צורה חריגה או הקטנים מ12- ס"מ אינם נתמכים.

אחסון ה-iMac אם בכוונתך לאחסן את ה-iMac לפרק זמן ארוך, שמור/י אותו במקום קריר )הטמפרטורה האידיאלית היא 22 מעלות צלזיוס), וההפד/י על להטעיו את הסוללה עד 50% לכל היותר.

<mark>ניקוי ה-iMac</mark><br>פעל/י לפי הוראות אלו באיו ניקוי ה-iMac ורכיביו מבחוץ:

- Â כבה/י את ה-iMac ונתק/י את כל הכבלים שלו.
- Â נקה/י את ה-iMac מבחוץ באמצעות מטלית בד לחה, רכה וללא מוך. יש לדאוג שלא תיכנס רטיבות לפתחי המחשב. אין לרסס נוזלים ישירות על המסך.
	- Â אין להשתמש בתרסיסים, בחומרי ניקוי או בחומרים ממרטים.

#### ניקוי המסך

לניקוי הצג, השתמש/י בבד שהגיע עם ה-iMac.

על**-**מנת לנקות את הצג של ה**-iMac,** פעל**/**י לפי ההוראות הבאות**:**

- Â כבה/י את ה-iMac ונתק/י את כל הכבלים שלו.
- Â הרטב/י מעט את הבד שהגיע עם ה-iMac—או בבד אחד שהוא נקי, רך וללא מוך—במים בלבד, ונגב/י את המסך. אין לרסס נוזלים ישירות על המסך.

#### <span id="page-67-0"></span>ניקוי העכבר

מעת לעת, יתכן שיהיה עליך לנקות את העכבר על-מנת להוציא לכלוך ואבק שהצטבר בתוכו. השתמש/י בבד ללא מוך שהורטב במעט מים. אין לאפשר לרטיבות להיכנס לפתחי העכבר, או להשתמש בתרסיסים, בחומרי ניקוי או בחומרים ממרטים.

אם הזמנת עכבר USB של Apple עם ה-iMac, החזק/י בעכבר כשהוא הפוך וגלגל/י את כדור הגלילה בחוזקה באמצעות הבד שהגיע עם ה-iMac, או בבד אחר שהוא נקי, רך וללא מוך, על-מנת לנסות לשחרר לכלוך העלול להפריע לגלילה.

## מהי ארגונומיה?

הנה כמה עצות בנושא יצירת סביבת עבודה בריאה.

#### המקלדת

בעת השימוש במקלדת, על הכתפיים להיות רפויות. יש להחזיק את הזרוע העליונה ואמת היד בזווית של כ90- מעלות, כאשר פרק כף היד וכף היד יוצרים קו ישר לערך.

שנה/י את תנוחת הידיים לעיתים קרובות על-מנת למנוע עייפות. משתמשים מסויימים עלולים לחוש אי-נוחות בכף היד, בפרק כף היד או בזרוע לאחר עבודה נמרצת ללא הפסקות. אם הבחנת בכאבים או בתחושת אי-נוחות כרוניים בכף היד, בפרק כף היד או בזרוע, פנה/י למומחה רפואי מוסמך.

#### עכבר

מקם/י את העכבר באותו גובה כמו המקלדת, כך שתוכל/י לגשת אליו בצורה נוחה.

#### המסך

מקם/י את הצג כך שהקצה העליון שלו נמצא קצת מתחת לגובה העיניים בזמן שהינך יושב/ת מול המקלדת. המרחק בין העיניים למסך הוא לשיקולך, אך הרוב מעדיפים מרחק של בין 45 ל70- ס"מ.

מקם/י את המסך באופן שיצמצם את ההשתקפות מאורות וחלונות בסביבה. הבסיס מאפשר לך לקבוע את הזווית הרצויה לצג, כדי לצמצם את ההשתקפות מאורות שאינך יכול/ה להזיזם.

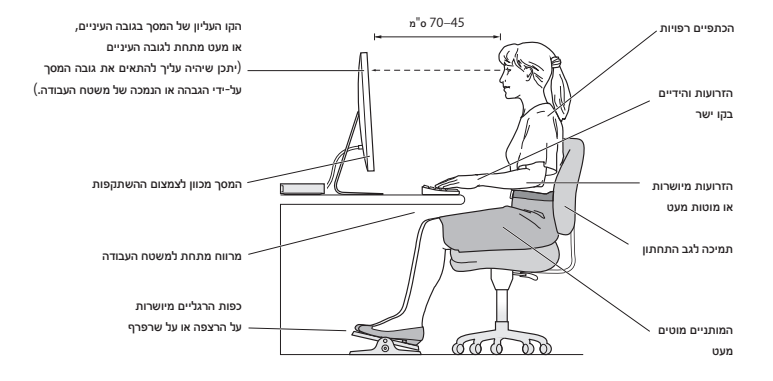

#### כיסא

מומלץ לשבת על כיסא הניתן להתאמה אישית, המספק תמיכה נוחה ומוצקה. יש לכוון את גובה הכיסא כך שהירכיים יהיו במצב מאוזן וכפות הרגליים יהיו מונחות אופקית על הרצפה. על גב הכיסא לתמוך בגב התחתון )אזור המותניים(. פעל/י בהתאם להוראות היצרן כדי להתאים את משענת הגב לגופך.

יתכן שתצטרך/י להגביה את הכיסא כך שאמת היד וכף היד יימצאו בזווית הנכונה ביחס למקלדת. אם במקרה זה לא ניתן להניח את כפות הרגליים על הרצפה, ניתן להשתמש במשענת לכפות הרגליים בעלת גובה וזווית הטיה מתכווננים על-מנת למלא את הפער שבין כפות הרגליים לבין הרצפה. לחילופין, ניתן להנמיך את שולחן העבודה על-מנת להימנע מהצורך במשענת לכפות הרגליים. אפשרות נוספת היא להשתמש בשולחן עבודה שיש בו מגש עבור למקלדת הנמוך מגובה משטח העבודה הרגיל.

ניתן למצוא מידע נוסף בנושא ארגונומיה בכתובת:

www.apple.com/about/ergonomics

## Apple והסביבה

Apple בע"מ מכירה באחריותה לצמצום ההשפעה של פעילותה ומוצריה על הסביבה.

ניתן למצוא באינטרנט מידע נוסף:

www.apple.com/environment

If your computer system does cause interference to radio or television reception, try to correct the interference by using one or more of the following measures<sup>.</sup>

- the the television or radio antenna until the interference stops.
- Move the computer to one side or the other of the television or radio
- Move the computer farther away from the television or radio
- Plug the computer into an outlet that is on a different circuit from the television or radio. (That is, make certain the computer and the television or radio are on circuits controlled by different circuit breakers or fuses )

If necessary, consult an Apple Authorized Service Provider or Apple. See the service and support information that came with your Apple product. Or consult an experienced radio/television technician for additional suggestions.

*lmportant:* Changes or modifications to this product not authorized by Apple Inc. could void the EMC compliance and negate your authority to operate the product.

This product has demonstrated EMC compliance under conditions that included the use of compliant peripheral devices and shielded cables between system components. It is important that you use compliant peripheral devices and shielded cables (including Ethernet network cables) between system components to reduce the possibility of causing interference to radios, television sets, and other electronic devices.

#### **Regulatory Compliance Information**

#### **FCC Compliance Statement**

This device complies with part 15 of the FCC rules. Operation is subject to the following two conditions: (1) This device may not cause harmful interference and (2) this device must accept any interference received. including interference that may cause undesired operation. See instructions if interference to radio or television reception is suspected.

L'utilisation de ce dispositif est autorisée seulement aux conditions suivantes: (1) il ne doit pas produire de brouillage et (2) l'utilisateur du dispositif doit étre prêt à accepter tout brouillage radioélectrique reçu, même si ce brouillage est susceptible de compromettre le fonctionnement du dispositif.

#### **Interference Television and Radio**

This computer equipment generates, uses, and can radiate radio-frequency energy. If it is not installed and used properly-that is, in strict accordance with Apple's instructions-it may cause interference with radio and television reception.

This equipment has been tested and found to comply with the limits for a Class B digital device in accordance with the specifications in Part 15 of FCC rules. These specifications are designed to provide reasonable protection against such interference in a residential installation. However, there is no quarantee that interference will not occur in a particular installation.

You can determine whether your computer system is causing interference by turning it off. If the interference stops, it was probably caused by the computer or one of the peripheral devices.

#### **Industry Canada Statement**

Complies with the Canadian ICES-003 Class B specifications. Cet appareil numérique de la classe B est conforme à la norme NMB-003 du Canada This device complies with RSS 210 of Industry Canada

#### **Bluetooth Europe-EU Declaration of Conformity**

This wireless device complies with the R&TTE Directive.

#### **Europe**—EU Declaration of Conformity

See www.apple.com/euro/compliance.

#### **Community European**

Complies with European Directives 72/23/ FC and 89/336/FFC

#### **Statements Warning Korea**

"당해 무선설비는 운용 중 전파혼신 가능성이 있음" "이 기기는 인명안전과 관련된 서비스에 사용할 수 없습니다"

#### B급 기기(가정용 방송통신기기)

이 기기는 가정용(B급)으로 전자파적합등록을 한 기기로서 주로 가정에서 사용하는 것을 목적으로 하며, 모든 지역에서 사용할 수 있습니다.

#### **Singapore Wireless Certification**

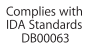

*Responsible party (contact for FCC matters only):* Apple Inc. Corporate Compliance 1 Infinite Loop, MS 26-A Cupertino, CA 95014

#### **Use Radio Wireless**

This device is restricted to indoor use when operating in the 5.15 to 5.25 GHz frequency band.

Cet appareil doit être utilisé à l'intérieur.

この製品は、周波数帯域 5.18~5.32 GHz で動作しているときは、 。屋内においてのみ使用可能です

#### **Exposure to Radio Frequency Energy**

The radiated output power of this device is well below the FCC and EU radio frequency exposure limits. However, this device should be operated with a minimum distance of at least 20 cm between its antennas and a person's body and the antennas used with this transmitter must not be co-located or operated in conjunction with any other antenna or transmitter subject to the conditions of the FCC Grant.

#### **FCC Bluetooth Wireless Compliance**

The antenna used with this transmitter must not he colocated or operated in conjunction with any other antenna or transmitter subject to the conditions of the **ECC** Grant

#### **Bluetooth Industry Canada Statement**

This Class B device meets all requirements of the Canadian interference-causing equipment regulations. Cet appareil numérique de la Class B respecte toutes les exigences du Règlement sur le matériel brouilleur du Canada.
#### **Russia**

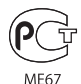

## **Mouse Class 1 Laser Information**

The Apple Magic Mouse is a Class 1 laser product in accordance with IEC60825-1 A1 A2 and 21 CER 104010 and 1040.11 except for deviations pursuant to Laser Notice No. 50, dated July 26, 2001.

**Caution:** Modification of this device may result in hazardous radiation exposure. For your safety, have this equipment serviced only by an Apple Authorized Service Provider

A Class 1 laser is safe under reasonably foreseeable conditions per the requirements in IEC 60825-1 AND 21 CFR 1040. However, it is recommended that you do not direct the laser beam at anyone's eyes.

# **External USB Modem Information**

When connecting your iMac to the phone line using an external USB modem refer to the telecommunications agency information in the documentation that came with your modem.

## **Statements Wireless Taiwan**

### 無線設備的警生聲明

經刑式認證合格之低功率射頻雷機,非經許可,公司、 商號或使用者均不得擅白變更頻率、加大功率或變更原 設計之特性及功能。低功率射頻電機之使用不得影響飛 航安全及干擾会法通信:經發現有干擾現象時,應立即 停用,並改善至無干擾時方得繼續使用。前項会法通信 指依雷信法規定作業之無線雷通信。低功率射頻雷機須 忍受合法通信或工業、科學及醫療用電波輻射性電機設 備ウ干擾:

# 如有這 頻率:

## 於 5.25GHz 至 5.35GHz 區域內操作之 無線設備的警告聲明

工作頻率 5.250 ~ 5.350GHz 該頻段限於室內使用。

# **Taiwan Class B Statement**

Class B 設備的警告聲明 NIL

警告

本雷池如果更換不正確會有爆炸的危險 請依製造商說明書處理用過之電池

## **Statement**

情報処理装置等電波障害自主規制について

この装置は、情報処理装置等雷波障害自主規制協議 会 (VCCI) の基準に基づくクラス B 情報技術装置で す。この装置は家庭環境で使用されることを目的と していますが、この装置がラジオやテレビジョン受 信機に近接して使用されると、受信障害を引き起こ すことがあります。

取扱説明書に従って正しい取扱をしてください。

中国

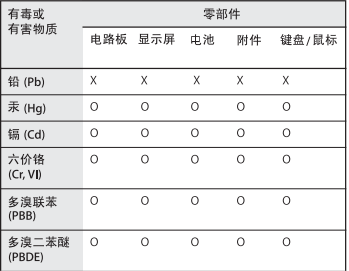

O: 表示该有毒有害物质在该部件所有均质材料中的含量均在 SI/T 11363-2006 规定的限量要求以下。

X: 表示该有毒有害物质至少在该部件的某一均质材料中的含 量超出 SJ/T 11363-2006 规定的限量要求。

根据中国电子行业标准 SI/T11364-2006 和相关的中国 政府法规、本产品及其某些内部或外部组件上可能带 有环保使用期限标识。取决于组件和组件制造商、产 品及其组件上的使用期限标识可能有所不同。组件上 的使用期限标识优先于产品上任何与之相冲突的或不 同的环保使用期限标识。

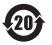

## ENERGY STAR<sup>®</sup> Compliance

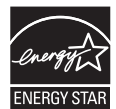

As an ENFRGY STAR<sup>®</sup> partner. Apple has determined that standard configurations of this product meet the ENERGY STAR<sup>®</sup> quidelines for energy efficiency. The ENERGY STAR<sup>®</sup> program is a partnership with electronic equipment manufacturers to promote energy-efficient products. Reducing energy consumption of products saves money and helps conserve valuable resources.

This computer is shipped with power management enabled with the computer set to sleep after 10 minutes of user inactivity. To wake your computer, click the mouse or press any key on the keyboard.

For more information about ENERGY STAR®, visit www.energystar.gov

#### *:Turkey*

EEE Yönetmeliğine (Elektrikli ve Elektronik Esyalarda Bazı Zararlı Maddelerin Kullanımının Sınırlandırılmasına Dair Yönetmelik) uvaundur.

מידע בנושא השמדת המוצר ומחזורו

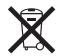

סמל זה מראה כי יש להשמיד את המוצר בהתאם לחוקים ולתקנות של מקום מגוריך. בתום השימוש במוצר, פנה/י לחברת Apple או לרשות המקומית במקום מגוריך למידע בנושא האפשרויות למחזורו.

למידע נוסף בנושא תוכנית המחזור של Apple, היכנס/י לאתר:

.www.apple.com/environment/recycling

*reciclagem e eliminação sobre Informações :Brasil*

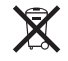

Quando este produto alcançar o fim de sua vida útil, por favor o elimine de acordo com as leis e diretrizes ambientais locais- veja informaçoes sobre pontos de coleta na documentação do produto. Para informações sobre o programa de reciclagem da Apple, visite: www.apple.com/br/environment

האיחוד האירופי *-* מידע בנושא השמדת המוצר*:*

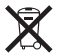

הסמל לעיל מראה כי על-פי החוקים והתקנות של מקום מגוריך, יש להשמיד את המוצר בנפרד מאשפה ביתית רגילה. בתום השימוש במוצר, הבא/י אותו לנקודת איסוף שנקבעה על-ידי הרשויות במקום מגוריך. חלק מנקודות האיסוף מקבלות מוצרים ללא תשלום. איסוף נפרד של המוצר ומחזורו בעת השמדתו תורמים לשמירה על משאבי טבע ומבטיחים כי המוצר ימוחזר באופן המגן על בריאות האדם ועל הסביבה.

Caution: There is a risk of explosion if the battery is replaced by an incorrect type. Dispose of used batteries according to the instructions in this manual

Achtung: Wenn die Batterie nicht mit dem richtigen Batterietyp ersetzt wird, besteht Explosionsgefahr. Entsorgen Sie verbrauchte Batterien gemäß der Anweisungen in diesem Handbuch.

Attenzione: C'è rischio di esplosione se la batteria viene sostituita con un tipo di batteria non corretto. Smaltire le batterie usate secondo le istruzioni riportate in questo .manuale

VARNING: Om batteriet ersätts med ett batteri av fel tvp finns det risk för explosion. Lämna in batteriet för återvinning i enlighet med anvisningarna i denna .handbok

### **معلومات التخلص من البطارية** قم بالتخلص من البطارية وفق القوانني والتوجيهات البيئية احمللية.

California: The coin cell battery in the optional Apple Remote contains perchlorates. Special handling and disposal may apply. Refer to: www.dtsc.ca.gov/hazardouswaste/perchlorate

Deutschland: Dieses Gerät enthält Batterien Bitte nicht in den Hausmüll werfen. Entsorgen Sie dieses Gerätes am Ende seines Lebenszyklus entsprechend der maßgeblichen gesetzlichen Regelungen.

Das Gerät enthält Batterien. Diese gehören nicht in den Hausmüll. Sie können verbrauchte Batterien beim Handel oder bei den Kommunen unentgeltlich abgeben. Um Kurzschlüsse zu vermeiden, kleben Sie die Pole der Batterien vorsorglich mit einem Klebestreifen .ab

Nederlands: Gebruikte batterijen kunnen worden ingeleverd bij de chemokar of in een speciale batterijcontainer voor klein chemisch afval (kca) worden .gedeponeerd

*:Taiwan*

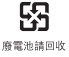

 $C \in$ 

© Apple בע"מ<br>© 2010 Apple בע"מ. כל הזכויות שמורות.

על-פי חוקי זכויות היוצרים, אסור להעתיק מדריך זה, בשלמותו או בחלקו, ללא אישור בכתב מחברת Apple.

נעשו כל המאמצים על-מנת להבטיח כי המידע במדריך זה יהיה מדוייק. חברת Apple אינה אחראית לשגיאות הדפסה או לטעויות סופר.

> Apple Infinite Loop 1 Cupertino, CA 95014 408-996-1010

> > www.apple.com

הסמל של Apple הינו סימן רשום של Apple בע"מ בארצות-הברית ובמדינות אחרות. השימוש בסמל ה"מקלדת" של Apple( במקשים K-Shift-Option) למטרות מסחריות ללא הסכמה בכתב מ-Apple עלול להוות הפרה של סימן רשום ותחרות בלתי-הוגנת בניגוד לחוקים פדרליים וחוקים של כל מדינה ומדינה.

Apple, הסמל של Apple, AirPort, Extreme AirPort, Cover iLife ,iChat ,iCal ,GarageBand ,FireWire ,Exposé ,Flow iTunes, iSight, iPod, iPhoto, iPhone, iMovie, iMac, , Safari , QuickTime , Photo Booth , Mac OS , Mac, Keynote Leopard Snow, Spotlight, SuperDrive ו-Machine Time הם סימנים מסחריים של Apple בע״מ בארצות-הברית ובמדינות נוספות.

Finder, הסמל של FireWire, iPad, iWeb, ו-Leopard Snow הם סימנים רשומים של Apple בע"מ.

AppleCare, Store Apple ו-Store iTunes הם סימני שירות של Apple בע"מ, הרשומים בארה"ב ובמדינות נוספות.

ENERGY STAR" הוא סימן מסחרי רשום בארה"ב.

R הינם סימנים רשומים של חברת הסימן והסמלים של Bluetooth SIG Bluetooth בע"מ, וכל שימוש בהם על-ידי Apple בע"מ נעשה ברישיון.

שמות של חברות ומוצרים אחרים המוזכרים במסמך זה עשויים להיות סימנים מסחריים של בעליהם. כל אזכור של מוצרי צד שלישי הוא לידיעה בלבד, ואינו מהווה פרסומת או המלצה. חברת Apple אינה נושאת באחריות כלשהי באשר לביצועים של מוצרים אלה או לשימוש בהם.

מיוצר על-פי רישיון מחברת Dolby ".Laboratories Dolby", "Logic Pro "וסמל ה-D הכפולה הינם סימנים מסחריים של Dolby Laboratories. עבודות חסויות שטרם פורסמו, © 1992–1997 Dolby Laboratories בע"מ. כל הזכויות שמורות.

פורסם במקביל בארה"ב ובקנדה.